# <span id="page-0-0"></span>**Dell™ Inspiron™ 17 Service-Handbuch**

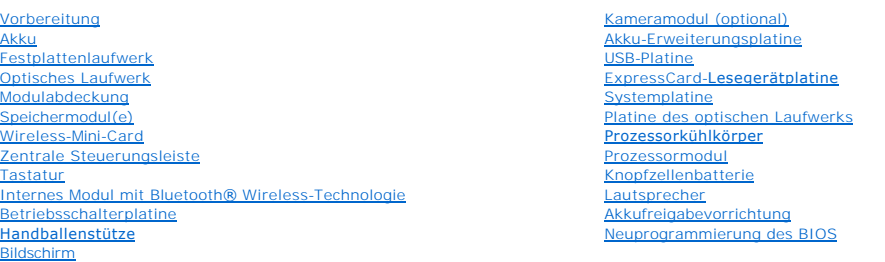

### **Anmerkungen, Vorsichtshinweise und Warnungen**

**ANMERKUNG: Eine ANMERKUNG macht auf wichtige Informationen aufmerksam, mit denen Sie den Computer besser einsetzen können.** 

**VORSICHTSHINWEIS: Mit VORSICHT wird auf mögliche Schäden an der Hardware oder auf möglichen Datenverlust hingewiesen und erläutert, wie Sie dieses Problem vermeiden können.** 

**WARNUNG: Mit WARNUNG wird auf eine potenziell gefährliche Situation hingewiesen, die zu Sachschäden, Verletzungen oder zum Tod führen könnte.** 

### **Irrtümer und technische Änderungen vorbehalten. © 2009 Dell Inc. Alle Rechte vorbehalten.**

Die Vervielfältigung oder Wiedergabe dieser Unterlagen in jeglicher Weise ohne schriftliche Genehmigung von Dell Inc. ist strengstens untersagt.

In diesem Text verwendete Marken: *Dell*, das DELL-Logo und *Inspiron* sind Marken von Dell Inc.; Bluetooth ist eine eingetragene Marke im Besitz der Bluetooth SIG, Inc., die von<br>Dell unter Lizenz verwendet wird, *Microsof* 

Alle anderen in dieser Dokumentation genannten Marken und Handelsbezeichnungen sind Eigentum der entsprechenden Hersteller und Firmen. Die Dell Computer Corporation<br>verzichtet auf alle Besitzrechte an Marken und Handelsbez

Modell P04E Typ P04E001

Juli 2009 Rev. A00

#### <span id="page-1-0"></span> **Modulabdeckung Dell™ Inspiron™ 17 Service-Handbuch**

- $\bullet$  Entfernen der Modulabdeckung
- **C** Ersetzen der Modulabdeckung
- **WARNUNG: Bevor Sie Arbeiten im Inneren des Computers ausführen, lesen Sie zunächst die im Lieferumfang des Computers enthaltenen Sicherheitshinweise. Um zusätzliche Informationen zur bestmöglichen Einhaltung der Sicherheitsrichtlinien zu erhalten, sehen Sie die dazugehörige Homepage unter www.dell.com/regulatory\_compliance an.**
- VORSICHTSHINWEIS: Reparaturen am Computer dürfen nur von einem zertifizierten Servicetechniker ausgeführt werden. Schäden durch nicht<br>von Dell™ genehmigte Wartungsversuche werden nicht durch die Garantie abgedeckt.
- VORSICHTSHINWEIS: Um elektrostatische Entladungen zu vermeiden, erden Sie sich mittels eines Erdungsarmbandes oder durch regelmäßiges<br>Berühren einer nicht lackierten Metallfläche (beispielsweise eines Anschlusses auf der R
- **VORSICHTSHINWEIS: Um Schäden an der Systemplatine zu vermeiden, entfernen Sie den Hauptakku (siehe [Entfernen des Akkus](file:///C:/data/systems/ins1750/ge/sm/removeba.htm#wp1185372)), bevor Sie Arbeiten im Inneren des Computers ausführen.**

### <span id="page-1-1"></span>**Entfernen der Modulabdeckung**

- 1. Folgen Sie den Anweisungen unter [Vorbereitung.](file:///C:/data/systems/ins1750/ge/sm/before.htm#wp1438061)
- 2. Entfernen Sie den Akku (siehe [Entfernen des Akkus\)](file:///C:/data/systems/ins1750/ge/sm/removeba.htm#wp1185372).
- 3. Entfernen Sie die Schraube, die die Modulabdeckung am Computerboden hält.
- 4. Heben Sie die Modulabdeckung in dem in der Abbildung gezeigten Winkel vom Computer ab.

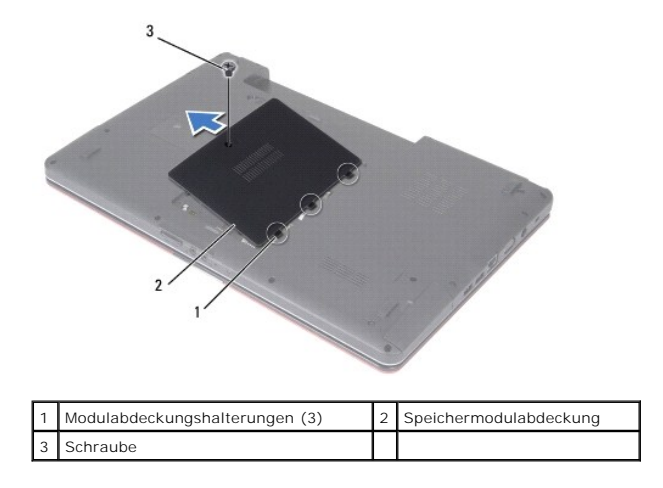

## <span id="page-1-2"></span>**Ersetzen der Modulabdeckung**

- 1. Folgen Sie den Anweisungen unter [Vorbereitung.](file:///C:/data/systems/ins1750/ge/sm/before.htm#wp1438061)
- 2. Richten Sie die Halterungen an der Modulabdeckung an den Steckplätzen am Computersockel aus, und setzen Sie sie vorsichtig in die entsprechenden Positionen ein.
- 3. Bringen Sie die Schraube, die die Modulabdeckung am Computerboden hält, wieder an.
- 4. Bauen Sie den Akku wieder ein (siehe [Einsetzen des Akkus\)](file:///C:/data/systems/ins1750/ge/sm/removeba.htm#wp1185330).
- VORSICHTSHINWEIS: Befestigen Sie vor dem Einschalten des Computers wieder alle Schrauben und stellen Sie sicher, dass keine verloren<br>gegangenen Schrauben im Inneren des Computers zurückbleiben. Andernfalls kann der Compute

#### <span id="page-3-0"></span> **Akku-Erweiterungsplatine Dell™ Inspiron™ 17 Service-Handbuch**

- 
- **Entfernen der Akku-Erweiterungsplatine • Austauschen der Akku-Erweiterung**
- WARNUNG: Bevor Sie Arbeiten im Inneren des Computers ausführen, lesen Sie zunächst die im Lieferumfang des Computers enthaltenen<br>Sicherheitshinweise. Um zusätzliche Informationen zur bestmöglichen Einhaltung der Sicherheit
- VORSICHTSHINWEIS: Reparaturen am Computer dürfen nur von einem zertifizierten Servicetechniker ausgeführt werden. Schäden durch nicht<br>von Dell™ genehmigte Wartungsversuche werden nicht durch die Garantie abgedeckt.
- VORSICHTSHINWEIS: Um elektrostatische Entladungen zu vermeiden, erden Sie sich mittels eines Erdungsarmbandes oder durch regelmäßiges<br>Berühren einer nicht lackierten Metallfläche (beispielsweise eines Anschlusses auf der R
- **VORSICHTSHINWEIS: Um Schäden an der Systemplatine zu vermeiden, entfernen Sie den Hauptakku (siehe [Entfernen des Akkus](file:///C:/data/systems/ins1750/ge/sm/removeba.htm#wp1185372)), bevor Sie Arbeiten im Inneren des Computers ausführen.**

### <span id="page-3-1"></span>**Entfernen der Akku-Erweiterungsplatine**

- 1. Folgen Sie den Anweisungen unter [Vorbereitung.](file:///C:/data/systems/ins1750/ge/sm/before.htm#wp1438061)
- 2. Entfernen Sie den Akku (siehe [Entfernen des Akkus\)](file:///C:/data/systems/ins1750/ge/sm/removeba.htm#wp1185372).
- 3. Entfernen Sie die Speichermodulabdeckung (siehe [Entfernen der Modulabdeckung](file:///C:/data/systems/ins1750/ge/sm/base.htm#wp1223484)).
- 4. Entfernen Sie das/die Speichermodul(e) (siehe [Entfernen von Speichermodulen](file:///C:/data/systems/ins1750/ge/sm/memory.htm#wp1186694)).
- 5. Entfernen Sie die Festplatte (siehe [Entfernen des Festplattenlaufwerks](file:///C:/data/systems/ins1750/ge/sm/hdd.htm#wp1184863)).
- 6. Bauen Sie das optische Laufwerk aus (siehe [Entfernen des optischen Laufwerks](file:///C:/data/systems/ins1750/ge/sm/optical.htm#wp1180116)).
- 7. Entfernen Sie die zentrale Steuerungsleiste (siehe [Entfernen der zentralen Steuerungsleiste\)](file:///C:/data/systems/ins1750/ge/sm/cntrcont.htm#wp1188834).
- 8. Entfernen Sie die Tastatur (siehe [Entfernen der Tastatur\)](file:///C:/data/systems/ins1750/ge/sm/keyboard.htm#wp1188497).
- 9. Entfernen Sie die Handballenstütze (siehe [Entfernen der Handballenstütze](file:///C:/data/systems/ins1750/ge/sm/palmrest.htm#wp1051070)).
- 10. Entfernen Sie das Band, um die Lautsprecherkabel von der Akku- Erweiterungsplatine zu lösen.
- 11. Entfernen Sie das Band, um das USB-Platinenkabel von der Akku- Erweiterungsplatine zu lösen.

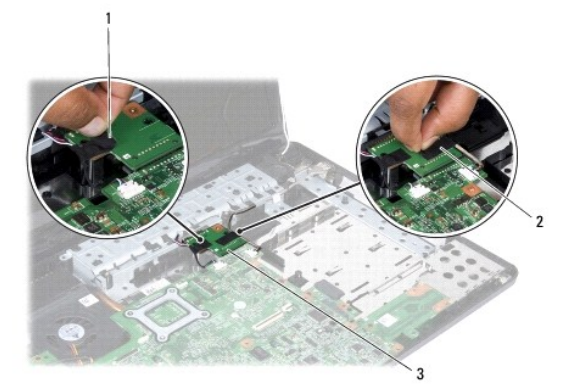

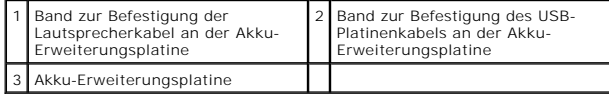

- <span id="page-4-1"></span>12. Entfernen Sie die Schraube zur Befestigung der Akku-Erweiterungsplatine am Computersockel.
- 13. Trennen Sie die Akku-Erweiterungsplatine vom Systemplatinenanschluss, und heben Sie die Akku-Erweiterungsplatine aus dem Computersockel heraus.

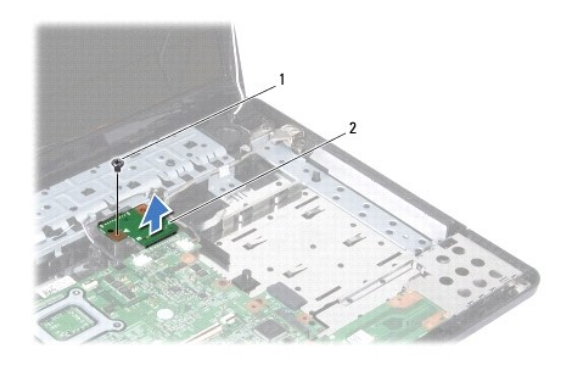

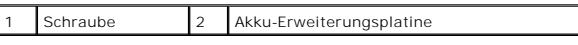

## <span id="page-4-0"></span>**Austauschen der Akku-Erweiterungsplatine**

- 1. Folgen Sie den Anweisungen unter [Vorbereitung.](file:///C:/data/systems/ins1750/ge/sm/before.htm#wp1438061)
- 2. Richten Sie die Akku-Erweiterungsplatine am Systemplatinenanschluss aus, und drücken Sie die Akku-Erweiterungsplatine in die Einbauposition.
- 3. Befestigen Sie die Schraube wieder, mit der die Akku-Erweiterungsplatine am Computersockel befestigt wird.
- 4. Bringen Sie das Band zur Befestigung des USB-Platinenkabels und der Lautsprecherkabel an der Akku-Erweiterungsplatine wieder an.
- 5. Bauen Sie die Handballenstütze wieder ein (siehe [Einbauen der Handballenstütze](file:///C:/data/systems/ins1750/ge/sm/palmrest.htm#wp1051265)).
- 6. Bauen Sie die Tastatur wieder ein (siehe [Einbauen der Tastatur](file:///C:/data/systems/ins1750/ge/sm/keyboard.htm#wp1199057)).
- 7. Bauen Sie die zentrale Steuerungsleiste ein (siehe [Einbauen der zentralen Steuerungsleiste\)](file:///C:/data/systems/ins1750/ge/sm/cntrcont.htm#wp1185318).
- 8. Bauen Sie die Speichermodule ein (siehe [Einbauen von Speichermodulen](file:///C:/data/systems/ins1750/ge/sm/memory.htm#wp1181089)).
- 9. Bauen Sie die Modulabdeckung ein (siehe [Ersetzen der Modulabdeckung\)](file:///C:/data/systems/ins1750/ge/sm/base.htm#wp1224432).
- 10. Bauen Sie das optische Laufwerk wieder ein (siehe [Einbauen des optischen Laufwerks](file:///C:/data/systems/ins1750/ge/sm/optical.htm#wp1180161)).
- 11. Bauen Sie die Festplatte wieder ein (siehe [Austauschen der Festplatte](file:///C:/data/systems/ins1750/ge/sm/hdd.htm#wp1202171)).
- 12. Bauen Sie den Akku wieder ein (siehe [Einsetzen des Akkus\)](file:///C:/data/systems/ins1750/ge/sm/removeba.htm#wp1185330).

VORSICHTSHINWEIS: Befestigen Sie vor dem Einschalten des Computers wieder alle Schrauben und stellen Sie sicher, dass keine verloren<br>gegangenen Schrauben im Inneren des Computers zurückbleiben. Andernfalls kann der Compute

# <span id="page-5-0"></span> **Vorbereitung**

**Dell™ Inspiron™ 17 Service-Handbuch**

- **C** Empfohlene Werkzeuge **Ausschalten des Computers**
- 
- [Vor Arbeiten im Inneren des Computers](#page-5-3)

Dieses Handbuch enthält Vorgehensweisen für den Ein- und Ausbau von Komponenten des Computers. Wenn nicht anders angegeben, wird bei jedem<br>Verfahren vorausgesetzt, dass folgende Bedingungen zutreffen:

- 1 Sie haben die Schritte unter [Ausschalten des Computers](#page-5-2) und [Vor Arbeiten im Inneren des Computers](#page-5-3) ausgeführt.
- l Sie haben die im Lieferumfang Ihres Computers enthaltenen Sicherheitsinformationen gelesen*.*
- l Eine Komponente kann ausgewechselt oder falls separat erworben installiert werden, indem die Schritte zum Ausbauen der Komponente in umgekehrter Reihenfolge ausgeführt werden.

#### <span id="page-5-1"></span>**Empfohlene Werkzeuge**

Für die in diesem Dokument beschriebenen Verfahren sind ggf. die folgenden Werkzeuge bzw. Hilfsmittel erforderlich:

- l Kleiner Schlitzschraubenzieher
- l Kreuzschlitzschraubenzieher
- l Stift aus Kunststoff
- l Die BIOS-Upgrade-CD oder das ausführbare Programm zur BIOS-Aktualisierung sind auf der Dell Support-Website verfügbar unter **support.dell.com**

### <span id="page-5-2"></span>**Ausschalten des Computers**

- **VORSICHTSHINWEIS: Um Datenverlust zu vermeiden, speichern und schließen Sie alle geöffneten Dateien, und beenden Sie alle aktiven Programme, bevor Sie den Computer ausschalten.**
- 1. Speichern und schließen Sie alle geöffneten Dateien und beenden Sie alle geöffneten Programme.
- 2. Klicken Sie in Microsoft® Windows Vista® auf **Start** , auf das Pfeilsymbol und dann auf **Herunterfahren**. Nachdem das Betriebssystem heruntergefahren wurde, schaltet sich der Computer automatisch ab.
- 3. Stellen Sie sicher, dass der Computer und alle angeschlossenen Geräte ausgeschaltet sind. Wenn der Computer und die angeschlossenen Peripheriegeräte beim Herunterfahren des Betriebssystems nicht automatisch ausgeschaltet werden, halten Sie den Netzschalter so lange gedrückt, bis sich der Computer ausschaltet.

#### <span id="page-5-3"></span>**Vor Arbeiten im Inneren des Computers**

Die folgenden Sicherheitshinweise schützen den Computer vor möglichen Schäden und dienen der persönlichen Sicherheit des Benutzers.

- WARNUNG: Bevor Sie Arbeiten im Inneren des Computers ausführen, lesen Sie zunächst die im Lieferumfang des Computers enthaltenen **Sicherheitshinweise. Um zusätzliche Informationen zur bestmöglichen Einhaltung der Sicherheitsrichtlinien zu erhalten, sehen Sie die dazugehörige Homepage unter www.dell.com/regulatory\_compliance an.**
- VORSICHTSHINWEIS: **Reparaturen am Computer dürfen nur von einem zertifizierten Servicetechniker ausgeführt werden. Schäden durch nicht<br>von Dell genehmigte Wartungsversuche werden nicht durch die Garantie abgedeckt.**
- VORSICHTSHINWEIS: Um elektrostatische Entladungen zu vermeiden, erden Sie sich mittels eines Erdungsarmbandes oder durch regelmäßiges<br>Berühren einer nicht lackierten Metallfläche (beispielsweise eines Anschlusses auf der R
- VORSICHTSHINWEIS: Gehen Sie mit Komponenten und Erweiterungskarten vorsichtig um. Berühren Sie keine Komponenten oder die Kontakte<br>auf einer Karte. Halten Sie Karten ausschließlich an den Rändern oder am Montageblech fest. **Prozessor, grundsätzlich an den Kanten und niemals an den Kontaktstiften an.**
- VORSICHTSHINWEIS: Ziehen Sie beim Trennen des Geräts nur am Stecker oder an der Zuglasche und nicht am Kabel selbst. Manche Kabel<br>besitzen einen Stecker mit Sicherungsklammern. Wenn Sie ein solches Kabel abziehen, drücken **Sie vor dem Anschließen eines Kabels darauf, dass die Stecker korrekt ausgerichtet und nicht verkantet aufgesetzt werden.**
- **VORSICHTSHINWEIS: Um Schäden am Computer zu vermeiden, führen Sie folgende Schritte aus, bevor Sie mit den Arbeiten im Inneren des Computers beginnen.**
- 1. Stellen Sie sicher, dass die Arbeitsoberfläche eben und sauber ist, damit die Computerabdeckung nicht zerkratzt wird.
- 2. Schalten Sie Ihren Computer aus (siehe [Ausschalten des Computers\)](#page-5-2).
- 3. Falls der Computer mit einem Docking-Gerät verbunden (angedockt) ist, trennen Sie die Verbindung. Weitere Anweisungen hierzu finden Sie in der Dokumentation zum Docking-Gerät.

#### **VORSICHTSHINWEIS: Wenn Sie ein Netzwerkkabel trennen, ziehen Sie es zuerst am Computer und dann am Netzwerkgerät ab.**

- 4. Trennen Sie alle Telefon- und Netzwerkkabel vom Computer.
- 5. Drücken Sie die entsprechenden Freigabetasten, um ggf. installierte Karten im ExpressCard-Steckplatz oder im 7-in-1-Medienkartenleser auszuwerfen.
- 6. Trennen Sie Ihren Computer sowie alle daran angeschlossenen Geräte vom Stromnetz.
- **VORSICHTSHINWEIS: Um Schäden an der Systemplatine zu vermeiden, entfernen Sie den Hauptakku (siehe [Entfernen des Akkus](file:///C:/data/systems/ins1750/ge/sm/removeba.htm#wp1185372)), bevor Sie Arbeiten im Inneren des Computers ausführen.**
- 7. Entfernen Sie den Akku (siehe [Entfernen des Akkus\)](file:///C:/data/systems/ins1750/ge/sm/removeba.htm#wp1185372).
- 8. Drehen Sie den Computer mit der Oberseite nach oben. Öffnen Sie den Bildschirm und drücken Sie den Betriebsschalter, um die Systemplatine zu erden.

# <span id="page-7-0"></span> **Neuprogrammierung des BIOS**

**Dell™ Inspiron™ 17 Service-Handbuch**

- [Neuprogrammierung des BIOS mithilfe einer CD](#page-7-1)
- O Neuprogrammierung des BIOS von

Wenn zum Lieferumfang der neuen Systemplatine eine CD mit einem Programm zur Neuprogrammierung des BIOS gehört, aktualisieren Sie das BIOS von der<br>CD. Ist keine CD mit einem Programm zur Neuprogrammierung des BIOS verfügba

### <span id="page-7-1"></span>**Neuprogrammierung des BIOS mithilfe einer CD**

1. Vergewissern Sie sich, dass der Netzadapter angeschlossen und der Hauptakku ordnungsgemäß installiert sind.

**ANMERKUNG:** Falls Sie zur Neuprogrammierung des BIOS eine CD mit einem Programm zur BIOS-Aktualisierung verwenden, richten Sie den Computer so ein, dass er von einer CD aus startet, bevor Sie die CD einlegen.

- 2. Legen Sie die CD mit dem Programm zur Neuprogrammierung des BIOS ein und schalten Sie den Computer erneut ein.<br>Folgen Sie den Anweisungen auf dem Bildschirm. Der Computer setzt den Startvorgang fort und aktualisiert das
- 3. Drücken Sie während des POST-Vorgangs die Taste <F2>, um das System-Setup-Programm aufzurufen.
- 4. Drücken Sie <F9>, um die Standardeinstellungen des Computers zurückzusetzen.
- 5. Drücken Sie <Esc> und wählen Sie dann die Option **Save changes and reboot** (Änderungen speichern und neu starten) und drücken Sie die Eingabetaste, um die Konfigurationsänderungen zu speichern.
- 6. Entfernen Sie die CD mit dem Programm zur Neuprogrammierung des BIOS aus dem Laufwerk und starten Sie den Computer neu.

### <span id="page-7-2"></span>**Neuprogrammierung des BIOS von der Festplatte aus**

- 1. Vergewissern Sie sich, dass Sie den Hauptakku ordnungsgemäß installiert sowie den Netzadapter und ein Netzwerkkabel angeschlossen haben.
- 2. Schalten Sie den Computer ein.
- 3. Suchen Sie unter **support.dell.com** nach der neuesten BIOS- Aktualisierungsdatei für Ihren Computer.
- 4. Klicken Sie auf **Treiber und Downloads**® **Modell auswählen**.
- 5. Wählen Sie die Produktart aus der Liste **Produktreihe auswählen** aus.
- 6. Wählen Sie den Produkttyp aus der Liste **Produkttyp auswählen** aus.
- 7. Wählen Sie das Produktmodell aus der Liste **Produktmodell auswählen** aus.

**ANMERKUNG:** Wenn Sie ein anderes Modell ausgewählt haben und neu beginnen möchten, klicken Sie oben rechts im Menü auf die Schaltfläche zum Neustarten.

- 8. Klicken Sie auf **Bestätigen**.
- 9. Eine Liste der Ergebnisse wird auf dem Bildschirm angezeigt Klicken Sie auf **BIOS**.
- 10. Klicken Sie auf **Download Now** (Jetzt herunterladen), um die neueste BIOS-Datei herunterzuladen. Das Fenster **File Download** (Dateidownload) wird angezeigt.
- 11. Klicken Sie auf **Save** (Speichern), um die Datei auf Ihrem Desktop zu speichern. Die Datei wird auf Ihren Desktop heruntergeladen.
- 12. Klicken Sie auf Close (Schließen), wenn das Fenster Download Complete (Download beendet) angezeigt wird.<br>Das Dateisymbol wird auf Ihrem Desktop angezeigt und trägt denselben Namen wie die heruntergeladene BIOS-Aktualis
- 13. Doppelklicken Sie auf das Dateisymbol auf dem Desktop und folgen Sie den Anweisungen auf dem Bildschirm.

#### <span id="page-9-0"></span> **Internes Modul mit Bluetooth® Wireless-Technologie Dell™ Inspiron™ 17 Service-Handbuch**

- Bluetooth-Karte
- Bluetooth-Platine
- WARNUNG: Bevor Sie Arbeiten im Inneren des Computers ausführen, lesen Sie zunächst die im Lieferumfang des Computers enthaltenen<br>Sicherheitshinweise. Um zusätzliche Informationen zur bestmöglichen Einhaltung der Sicherheit
- VORSICHTSHINWEIS: Reparaturen am Computer dürfen nur von einem zertifizierten Servicetechniker ausgeführt werden. Schäden durch nicht<br>von Dell™ genehmigte Wartungsversuche werden nicht durch die Garantie abgedeckt.
- VORSICHTSHINWEIS: Um elektrostatische Entladungen zu vermeiden, erden Sie sich mittels eines Erdungsarmbandes oder durch regelmäßiges<br>Berühren einer nicht lackierten Metallfläche (beispielsweise eines Anschlusses auf der R
- **VORSICHTSHINWEIS: Um Schäden an der Systemplatine zu vermeiden, entfernen Sie den Hauptakku (siehe [Entfernen des Akkus](file:///C:/data/systems/ins1750/ge/sm/removeba.htm#wp1185372)), bevor Sie Arbeiten im Inneren des Computers ausführen.**

Falls Sie Ihren Computer mit einer Bluetooth Wireless-Technologie-Karte bestellt haben, ist diese schon installiert.

### <span id="page-9-1"></span>**Bluetooth-Karte**

### <span id="page-9-2"></span>**Entfernen der Bluetooth-Karte**

- 1. Befolgen Sie die Anweisungen unter [Vorbereitung](file:///C:/data/systems/ins1750/ge/sm/before.htm#wp1438061).
- 2. Entfernen Sie den Akku (siehe [Entfernen des Akkus\)](file:///C:/data/systems/ins1750/ge/sm/removeba.htm#wp1185372).
- 3. Entfernen Sie die Speichermodulabdeckung (siehe [Entfernen der Modulabdeckung](file:///C:/data/systems/ins1750/ge/sm/base.htm#wp1223484)).
- 4. Entfernen Sie das/die Speichermodul(e) (siehe [Entfernen von Speichermodulen](file:///C:/data/systems/ins1750/ge/sm/memory.htm#wp1186694)).
- 5. Entfernen Sie die Festplatte (siehe [Entfernen des Festplattenlaufwerks](file:///C:/data/systems/ins1750/ge/sm/hdd.htm#wp1184863)).
- 6. Bauen Sie das optische Laufwerk aus (siehe *Entfernen des optischen Laufwerks*).
- 7. Entfernen Sie die zentrale Steuerungsleiste (siehe [Entfernen der zentralen Steuerungsleiste\)](file:///C:/data/systems/ins1750/ge/sm/cntrcont.htm#wp1188834).
- 8. Entfernen Sie die Tastatur (siehe [Entfernen der Tastatur\)](file:///C:/data/systems/ins1750/ge/sm/keyboard.htm#wp1188497).
- 9. Entfernen Sie die Schraube, mit der die Bluetooth-Karte an der Bluetooth- Platine befestigt ist.
- 10. Heben Sie die Bluetooth-Karte an, um sie aus dem Anschluss der Bluetooth-Platine zu entfernen.

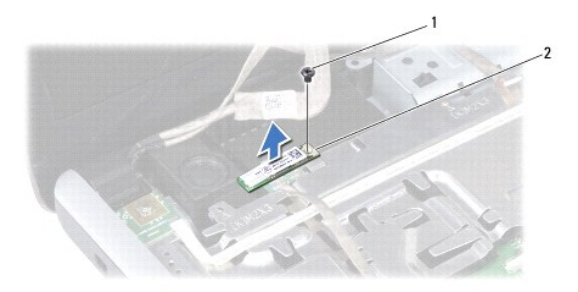

<span id="page-10-2"></span>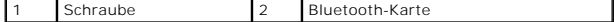

#### <span id="page-10-1"></span>**Einbauen der Bluetooth-Karte**

- 1. Folgen Sie den Anweisungen unter [Vorbereitung.](file:///C:/data/systems/ins1750/ge/sm/before.htm#wp1438061)
- 2. Schließen Sie die Bluetooth-Karte an den Anschluss auf der Bluetooth- Platine an.
- 3. Setzen Sie die Schraube, mit der die Bluetooth-Karte an der Bluetooth- Platine befestigt ist, wieder ein.
- 4. Bauen Sie die Tastatur wieder ein (siehe [Einbauen der Tastatur](file:///C:/data/systems/ins1750/ge/sm/keyboard.htm#wp1199057)).
- 5. Bauen Sie die zentrale Steuerungsleiste ein (siehe [Einbauen der zentralen Steuerungsleiste\)](file:///C:/data/systems/ins1750/ge/sm/cntrcont.htm#wp1185318).
- 6. Bauen Sie das optische Laufwerk wieder ein (siehe [Einbauen des optischen Laufwerks](file:///C:/data/systems/ins1750/ge/sm/optical.htm#wp1180161))
- 7. Bauen Sie die Festplatte wieder ein (siehe [Austauschen der Festplatte](file:///C:/data/systems/ins1750/ge/sm/hdd.htm#wp1202171)).
- 8. Bauen Sie die Speichermodule ein (siehe [Einbauen von Speichermodulen](file:///C:/data/systems/ins1750/ge/sm/memory.htm#wp1181089)).
- 9. Bauen Sie die Modulabdeckung ein (siehe [Ersetzen der Modulabdeckung\)](file:///C:/data/systems/ins1750/ge/sm/base.htm#wp1224432).
- 10. Bauen Sie den Akku wieder ein (siehe [Einsetzen des Akkus\)](file:///C:/data/systems/ins1750/ge/sm/removeba.htm#wp1185330).
- VORSICHTSHINWEIS: Befestigen Sie vor dem Einschalten des Computers wieder alle Schrauben und stellen Sie sicher, dass keine verloren<br>gegangenen Schrauben im Inneren des Computers zurückbleiben. Andernfalls kann der Compute

### <span id="page-10-0"></span>**Bluetooth-Platine**

### **Entfernen der Bluetooth-Platine**

- 1. Folgen Sie den Anweisungen unter [Vorbereitung.](file:///C:/data/systems/ins1750/ge/sm/before.htm#wp1438061)
- 2. Entfernen Sie die Bluetooth-Karte (siehe [Entfernen der Bluetooth-Karte\)](#page-9-2).
- 3. Trennen Sie das Bildschirmkabel und das Kamerakabel von den entsprechenden Systemplatinenanschlüssen, und entfernen Sie die Kabel aus ihren Kabelführungen.
- 4. Ziehen Sie das Bluetooth-Platinenkabel vom Systemplatinenanschluss ab, und entfernen Sie es aus seiner Führung.

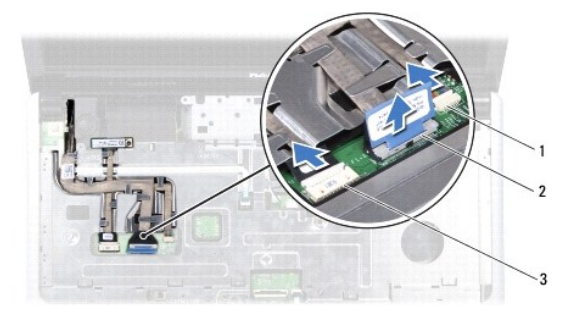

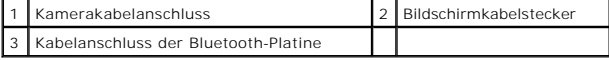

**VORSICHTSHINWEIS: Die Bluetooth-Platine ist an die Handballenstütze angeklebt. Ziehen Sie zum Entfernen der Bluetooth-Platine nicht am Bluetooth-Platinenkabel.**

5. Lösen Sie die Bluetooth-Platine mithilfe eines Kunststoffstifts von der Handballenstütze.

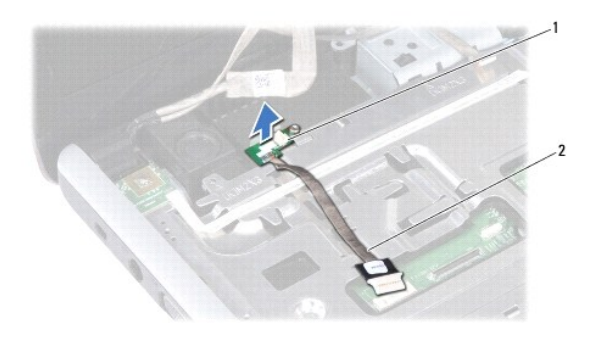

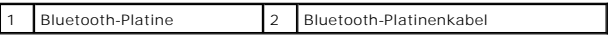

### **Austauschen der Bluetooth-Platine**

- 1. Folgen Sie den Anweisungen unter [Vorbereitung.](file:///C:/data/systems/ins1750/ge/sm/before.htm#wp1438061)
- 2. Richten Sie die Bluetooth-Platine mit dem Schlitz an der Handballenstütze aus, und kleben Sie die Bluetooth-Platine an der Handballenstütze an.
- 3. Ziehen Sie das Bluetooth-Platinenkabel in die Kabelführung ein, und schließen Sie es an den Systemplatinenanschluss an.
- 4. Ziehen Sie das Bildschirmkabel und das Kamerakabel in die Kabelführungen ein, und schließen Sie die Kabel an die entsprechenden Systemplatinenanschlüsse an.
- 5. Bauen Sie die Bluetooth-Karte wieder ein (siehe [Einbauen der Bluetooth-](#page-10-1) Karte).

#### <span id="page-12-0"></span> **Kameramodul (optional) Dell™ Inspiron™ 17 Service-Handbuch**

- $\bullet$  Entfernen des Kameramoduls
- [Einbauen des Kameramoduls](#page-12-2)
- WARNUNG: Bevor Sie Arbeiten im Inneren des Computers ausführen, lesen Sie zunächst die im Lieferumfang des Computers enthaltenen<br>Sicherheitshinweise. Um zusätzliche Informationen zur bestmöglichen Einhaltung der Sicherheit
- VORSICHTSHINWEIS: Reparaturen am Computer dürfen nur von einem zertifizierten Servicetechniker ausgeführt werden. Schäden durch nicht<br>von Dell™ genehmigte Wartungsversuche werden nicht durch die Garantie abgedeckt.
- VORSICHTSHINWEIS: Um elektrostatische Entladungen zu vermeiden, erden Sie sich mittels eines Erdungsarmbandes oder durch regelmäßiges<br>Berühren einer nicht lackierten Metallfläche (beispielsweise eines Anschlusses auf der R
- **VORSICHTSHINWEIS: Um Schäden an der Systemplatine zu vermeiden, entfernen Sie den Hauptakku (siehe [Entfernen des Akkus](file:///C:/data/systems/ins1750/ge/sm/removeba.htm#wp1185372)), bevor Sie Arbeiten im Inneren des Computers ausführen.**

### <span id="page-12-1"></span>**Entfernen des Kameramoduls**

- 1. Folgen Sie den Anweisungen unter [Vorbereitung.](file:///C:/data/systems/ins1750/ge/sm/before.htm#wp1438061)
- 2. Entfernen Sie die Bildschirmbaugruppe (siehe [Entfernen der Bildschirmbaugruppe\)](file:///C:/data/systems/ins1750/ge/sm/display.htm#wp1214210).
- 3. Entfernen Sie die Bildschirmblende (siehe [Entfernen der Bildschirmblende](file:///C:/data/systems/ins1750/ge/sm/display.htm#wp1214228)).
- 4. Trennen Sie das Kamerakabel vom Anschluss auf dem Kameramodul.
- 5. Heben Sie das Band auf der Oberseite des Kameramoduls an.
- 6. Lösen Sie das Kameramodul von den Verriegelungen an der Kameraabdeckung.
- 7. Entfernen Sie das Kameramodul.

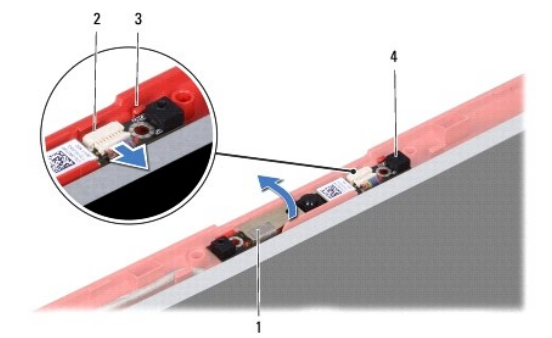

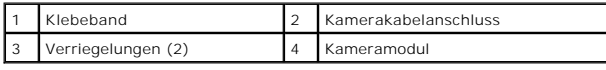

### <span id="page-12-2"></span>**Einbauen des Kameramoduls**

- 1. Folgen Sie den Anweisungen unter [Vorbereitung.](file:///C:/data/systems/ins1750/ge/sm/before.htm#wp1438061)
- 2. Befestigen Sie das Kameramodul mit den Verriegelungen an der Kameraabdeckung.
- 3. Verbinden Sie das Kamerakabel mit dem Anschluss auf der Kameraabdeckung.
- 4. Bringen Sie das Band auf der Oberseite des Kameramoduls wieder an.
- 5. Bauen Sie die Bildschirmblende wieder ein (siehe [Einbauen der Bildschirmblende\)](file:///C:/data/systems/ins1750/ge/sm/display.htm#wp1214268).
- 6. Bauen Sie die Bildschirmbaugruppe ein (siehe [Einbauen der Bildschirmbaugruppe\)](file:///C:/data/systems/ins1750/ge/sm/display.htm#wp1203403).

VORSICHTSHINWEIS: Befestigen Sie vor dem Einschalten des Computers wieder alle Schrauben und stellen Sie sicher, dass keine verloren<br>gegangenen Schrauben im Inneren des Computers zurückbleiben. Andernfalls kann der Compute

#### <span id="page-14-0"></span> **Zentrale Steuerungsleiste Dell™ Inspiron™ 17 Service-Handbuch**

- 
- [Entfernen der zentralen Steuerungsleiste](#page-14-1)
- auen der zentralen Steuerungsleiste
- WARNUNG: Bevor Sie Arbeiten im Inneren des Computers ausführen, lesen Sie zunächst die im Lieferumfang des Computers enthaltenen<br>Sicherheitshinweise. Um zusätzliche Informationen zur bestmöglichen Einhaltung der Sicherheit
- VORSICHTSHINWEIS: Reparaturen am Computer dürfen nur von einem zertifizierten Servicetechniker ausgeführt werden. Schäden durch nicht<br>von Dell™ genehmigte Wartungsversuche werden nicht durch die Garantie abgedeckt.
- VORSICHTSHINWEIS: Um elektrostatische Entladungen zu vermeiden, erden Sie sich mittels eines Erdungsarmbandes oder durch regelmäßiges<br>Berühren einer nicht lackierten Metallfläche (beispielsweise eines Anschlusses auf der R
- **VORSICHTSHINWEIS: Um Schäden an der Systemplatine zu vermeiden, entfernen Sie den Hauptakku (siehe [Entfernen des Akkus](file:///C:/data/systems/ins1750/ge/sm/removeba.htm#wp1185372)), bevor Sie Arbeiten im Inneren des Computers ausführen.**

### <span id="page-14-1"></span>**Entfernen der zentralen Steuerungsleiste**

- 1. Befolgen Sie die Anweisungen unter [Vorbereitung](file:///C:/data/systems/ins1750/ge/sm/before.htm#wp1438061).
- 2. Entfernen Sie den Akku (siehe [Entfernen des Akkus\)](file:///C:/data/systems/ins1750/ge/sm/removeba.htm#wp1185372).
- 3. Entfernen Sie die zwei Schrauben, mit denen die Steuerungsleiste am Computersockel befestigt ist.

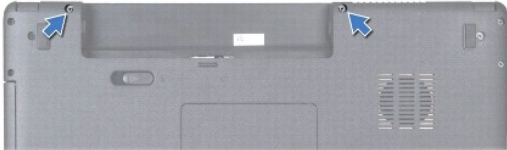

4. Drehen Sie den Computer mit der Oberseite nach oben und öffnen Sie den Bildschirm so weit wie möglich.

**VORSICHTSHINWEIS: Gehen Sie beim Entfernen der Steuerungsleiste mit äußerster Vorsicht vor. Die Abdeckung ist sehr empfindlich.**

- 5. Hebeln Sie die zentrale Steuerungsleiste mit einem Kunststoffstift heraus.
- 6. Belassen Sie die zentrale Steuerungsleiste in ihrer angewinkelten Position.

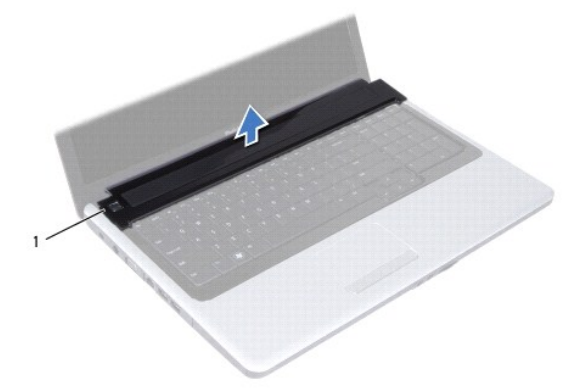

<span id="page-15-0"></span>1 Zentrale Steuerungsleiste

# <span id="page-15-1"></span>**Einbauen der zentralen Steuerungsleiste**

- 1. Folgen Sie den Anweisungen unter [Vorbereitung.](file:///C:/data/systems/ins1750/ge/sm/before.htm#wp1438061)
- 2. Richten Sie die Halterungen an der zentralen Steuerungsleiste an den Schlitzen an der Handballenstütze aus, und lassen Sie die Leiste einrasten.
- 3. Setzen Sie die zwei Schrauben, mit denen die zentrale Steuerungsleiste am Computersockel befestigt ist, wieder ein.
- 4. Bauen Sie den Akku wieder ein (siehe [Einsetzen des Akkus\)](file:///C:/data/systems/ins1750/ge/sm/removeba.htm#wp1185330).

VORSICHTSHINWEIS: Befestigen Sie vor dem Einschalten des Computers wieder alle Schrauben und stellen Sie sicher, dass keine verloren<br>gegangenen Schrauben im Inneren des Computers zurückbleiben. Andernfalls kann der Compute

#### <span id="page-16-0"></span> **Knopfzellenbatterie Dell™ Inspiron™ 17 Service-Handbuch**

- **Entfernen der Knopfzellenbatterie**
- **Einbauen der Knopfzellenbatterie**
- WARNUNG: Bevor Sie Arbeiten im Inneren des Computers ausführen, lesen Sie zunächst die im Lieferumfang des Computers enthaltenen<br>Sicherheitshinweise. Um zusätzliche Informationen zur bestmöglichen Einhaltung der Sicherheit
- VORSICHTSHINWEIS: Reparaturen am Computer dürfen nur von einem zertifizierten Servicetechniker ausgeführt werden. Schäden durch nicht<br>von Dell™ genehmigte Wartungsversuche werden nicht durch die Garantie abgedeckt.
- VORSICHTSHINWEIS: Um elektrostatische Entladungen zu vermeiden, erden Sie sich mittels eines Erdungsarmbandes oder durch regelmäßiges<br>Berühren einer nicht lackierten Metallfläche (beispielsweise eines Anschlusses auf der R
- **VORSICHTSHINWEIS: Um Schäden an der Systemplatine zu vermeiden, entfernen Sie den Hauptakku (siehe [Entfernen des Akkus](file:///C:/data/systems/ins1750/ge/sm/removeba.htm#wp1185372)), bevor Sie Arbeiten im Inneren des Computers ausführen.**

### <span id="page-16-1"></span>**Entfernen der Knopfzellenbatterie**

- 1. Folgen Sie den Anweisungen unter [Vorbereitung.](file:///C:/data/systems/ins1750/ge/sm/before.htm#wp1438061)
- 2. Folgen Sie den Anweisungen von [Schritt 2](file:///C:/data/systems/ins1750/ge/sm/sysboard.htm#wp1044294) bis [Schritt 17](file:///C:/data/systems/ins1750/ge/sm/sysboard.htm#wp1044746) in [Entfernen der Systemplatine](file:///C:/data/systems/ins1750/ge/sm/sysboard.htm#wp1037428).
- 3. Hebeln Sie die Knopfzellenbatterie mit einem Kunststoffstift heraus.

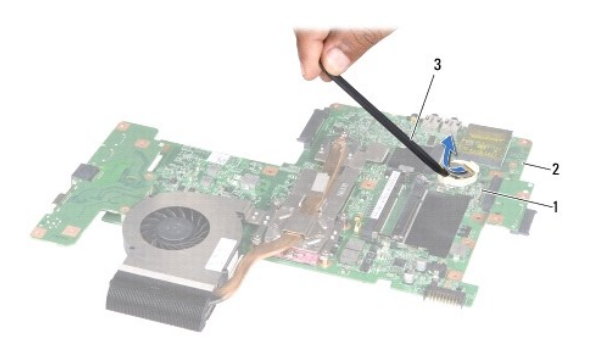

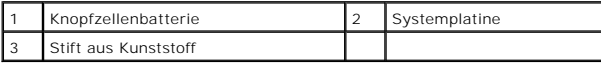

#### <span id="page-16-2"></span>**Einbauen der Knopfzellenbatterie**

- 1. Folgen Sie den Anweisungen unter [Vorbereitung.](file:///C:/data/systems/ins1750/ge/sm/before.htm#wp1438061)
- 2. Halten Sie die Knopfzellenbatterie mit der positiven (+) Seite nach oben.
- 3. Schieben Sie die Knopfzellenbatterie in den Steckplatz, und drücken Sie behutsam, bis sie einrastet.
- 4. Folgen Sie den Anweisungen von [Schritt 5](file:///C:/data/systems/ins1750/ge/sm/sysboard.htm#wp1044377) bis [Schritt 20](file:///C:/data/systems/ins1750/ge/sm/sysboard.htm#wp1044459) in [Austauschen der Systemplatine.](file:///C:/data/systems/ins1750/ge/sm/sysboard.htm#wp1042050)
- VORSICHTSHINWEIS: Befestigen Sie vor dem Einschalten des Computers wieder alle Schrauben und stellen Sie sicher, dass keine verloren<br>gegangenen Schrauben im Inneren des Computers zurückbleiben. Andernfalls kann der Compute

#### <span id="page-18-0"></span> **Prozessormodul Dell™ Inspiron™ 17 Service-Handbuch**

- **Entfernen des Prozessormoduls**
- [Einbauen des Prozessormoduls](#page-19-0)
- **WARNUNG: Bevor Sie Arbeiten im Inneren des Computers ausführen, lesen Sie zunächst die im Lieferumfang des Computers enthaltenen Sicherheitshinweise. Um zusätzliche Informationen zur bestmöglichen Einhaltung der Sicherheitsrichtlinien zu erhalten, sehen Sie die dazugehörige Homepage unter www.dell.com/regulatory\_compliance an.**
- VORSICHTSHINWEIS: Reparaturen am Computer dürfen nur von einem zertifizierten Servicetechniker ausgeführt werden. Schäden durch nicht<br>von Dell™ genehmigte Wartungsversuche werden nicht durch die Garantie abgedeckt.
- VORSICHTSHINWEIS: Um elektrostatische Entladungen zu vermeiden, erden Sie sich mittels eines Erdungsarmbandes oder durch regelmäßiges<br>Berühren einer nicht lackierten Metallfläche (beispielsweise eines Anschlusses auf der R
- VORSICHTSHINWEIS: Um sporadischen Kontakt zwischen der ZIF-Sockel-Nockenschraube und dem Prozessor beim Entfernen oder erneuten<br>Einbauen des Prozessors zu verhindern, üben Sie während des Drehens der Nockenschraube leichte
- **VORSICHTSHINWEIS: Um Beschädigungen des Prozessors zu vermeiden, halten Sie den Schraubenzieher beim Drehen der Nockenschraube senkrecht zum Prozessor.**
- **VORSICHTSHINWEIS: Um Schäden an der Systemplatine zu vermeiden, entfernen Sie den Hauptakku (siehe [Entfernen des Akkus](file:///C:/data/systems/ins1750/ge/sm/removeba.htm#wp1185372)), bevor Sie Arbeiten im Inneren des Computers ausführen.**

# <span id="page-18-1"></span>**Entfernen des Prozessormoduls**

- 1. Folgen Sie den Anweisungen unter [Vorbereitung.](file:///C:/data/systems/ins1750/ge/sm/before.htm#wp1438061)
- 2. Entfernen Sie den Kühlkörper des Prozessors (siehe [Entfernen des Prozessorkühlkörpers](file:///C:/data/systems/ins1750/ge/sm/cpucool.htm#wp1119269))
- 3. Verwenden Sie zum Lösen des ZIF-Sockels einen kleinen Schlitzschraubenzieher und drehen Sie die Nockenschraube des ZIF- Sockels entgegen dem Uhrzeigersinn bis zum Anschlag des Nockens.

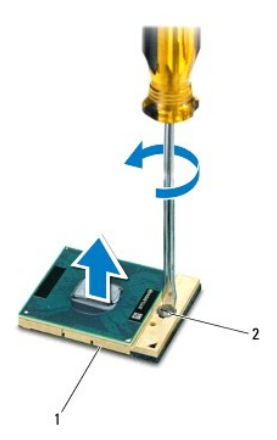

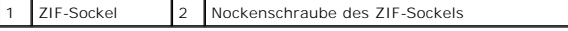

VORSICHTSHINWEIS: Um maximale Kühlleistung für den Prozessor sicherzustellen, vermeiden Sie jede Berührung der Wärmeleitbereiche auf<br>der Baugruppe zur Prozessorkühlung. Durch Hautfette kann die Wärmeleitfähigkeit der Wärme

**VORSICHTSHINWEIS: Ziehen Sie das Prozessormodul beim Entfernen gerade nach oben. Achten Sie sorgfältig darauf, die Kontaktstifte des Prozessormoduls nicht zu verbiegen.**

4. Heben Sie das Prozessormodul aus dem ZIF-Sockel.

# <span id="page-19-1"></span><span id="page-19-0"></span>**Einbauen des Prozessormoduls**

- ANMERKUNG: Wenn Sie einen neuen Prozessor installieren, erhalten Sie eine neue Baugruppe zur Prozessorkühlung, an der bereits ein Wärmeleitpad<br>befestigt ist, oder Sie erhalten ein neues Wärmeleitpad mit einer Anleitung, in
- 1. Folgen Sie den Anweisungen unter [Vorbereitung.](file:///C:/data/systems/ins1750/ge/sm/before.htm#wp1438061)
- 2. Richten Sie die Pin-1-Ecke des Prozessormoduls an der Pin-1-Ecke des ZIF-Sockels aus und setzen Sie das Prozessormodul in den ZIF-Sockel ein.
- **ANMERKUNG:** Die Pin-1-Ecke des Prozessormoduls weist ein Dreiecksymbol auf, das an dem Dreiecksymbol auf der Pin-1-Ecke des ZIF-Sockels ausgerichtet werden muss.

Wenn das Prozessormodul korrekt eingesetzt ist, befinden sich alle vier Ecken auf gleicher Höhe. Wenn eine oder mehrere Ecken des Moduls höher als andere liegen, ist das Modul falsch eingesetzt.

**VORSICHTSHINWEIS: Um Beschädigungen des Prozessors zu vermeiden, halten Sie den Schraubendreher beim Drehen der Nockenschraube senkrecht zum Prozessor.**

3. Arretieren Sie den ZIF-Sockel durch Drehen der Nockenschraube im Uhrzeigersinn, um das Prozessormodul auf der Systemplatine zu befestigen.

4. Bauen Sie den Kühlkörper des Prozessors wieder ein (siehe [Einbauen des Prozessorkühlkörpers](file:///C:/data/systems/ins1750/ge/sm/cpucool.htm#wp1122720)).

VORSICHTSHINWEIS: Befestigen Sie vor dem Einschalten des Computers wieder alle Schrauben und stellen Sie sicher, dass keine verloren<br>gegangenen Schrauben im Inneren des Computers zurückbleiben. Andernfalls kann der Compute

#### <span id="page-20-0"></span> **Prozessorkühlkörper Dell™ Inspiron™ 17 Service-Handbuch**

- 
- **Entfernen des Prozessorkühlkörpers**
- **Einbauen des Prozessorkühlkörpers**
- **WARNUNG: Bevor Sie Arbeiten im Inneren des Computers ausführen, lesen Sie zunächst die im Lieferumfang des Computers enthaltenen Sicherheitshinweise. Um zusätzliche Informationen zur bestmöglichen Einhaltung der Sicherheitsrichtlinien zu erhalten, sehen Sie die dazugehörige Homepage unter www.dell.com/regulatory\_compliance an.**
- **WARNUNG: Wenn Sie den Prozessorkühlkörper aus dem Computer entfernen und der Kühlkörper noch heiß ist, berühren Sie nicht das Metallgehäuse des Prozessorkühlkörpers.**
- VORSICHTSHINWEIS: Reparaturen am Computer dürfen nur von einem zertifizierten Servicetechniker ausgeführt werden. Schäden durch nicht<br>von Dell™ genehmigte Wartungsversuche werden nicht durch die Garantie abgedeckt.
- VORSICHTSHINWEIS: Um elektrostatische Entladungen zu vermeiden, erden Sie sich mittels eines Erdungsarmbandes oder durch regelmäßiges<br>Berühren einer nicht lackierten Metallfläche (beispielsweise eines Anschlusses auf der R

**VORSICHTSHINWEIS: Um Schäden an der Systemplatine zu vermeiden, entfernen Sie den Hauptakku (siehe [Entfernen des Akkus](file:///C:/data/systems/ins1750/ge/sm/removeba.htm#wp1185372)), bevor Sie Arbeiten im Inneren des Computers ausführen.**

# <span id="page-20-1"></span>**Entfernen des Prozessorkühlkörpers**

- 1. Folgen Sie den Anweisungen unter [Vorbereitung.](file:///C:/data/systems/ins1750/ge/sm/before.htm#wp1438061)
- 2. Folgen Sie den Anweisungen von [Schritt 2](file:///C:/data/systems/ins1750/ge/sm/sysboard.htm#wp1044294) bis [Schritt 17](file:///C:/data/systems/ins1750/ge/sm/sysboard.htm#wp1044746) in [Entfernen der Systemplatine](file:///C:/data/systems/ins1750/ge/sm/sysboard.htm#wp1037428)
- 3. Trennen Sie das Lüfterkabel vom Anschluss auf der Systemplatine.

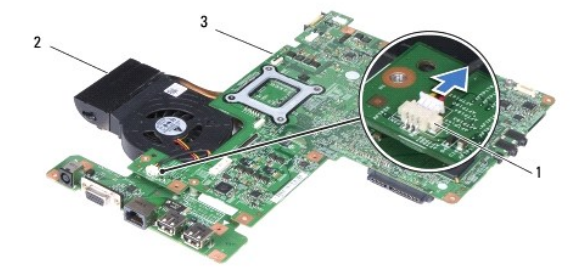

| Lüfterkabelanschluss | Prozessorkühlkörper |
|----------------------|---------------------|
| Systemplatine        |                     |

**ANMERKUNG:** Die Position der Schrauben kann in Abhängigkeit von dem von Ihrem Computer unterstützten Bildschirmadapter variieren.

4. Drehen Sie die Systemplatine um und lösen Sie der Reihe nach (Reihenfolge auf dem Prozessorkühlkörper angegeben) die fünf selbstsichernden Schrauben, mit denen der Prozessorkühlkörper auf der Systemplatine befestigt ist.

5. Heben Sie den Kühlkörper des Prozessors von der Systemplatine ab.

<span id="page-21-0"></span>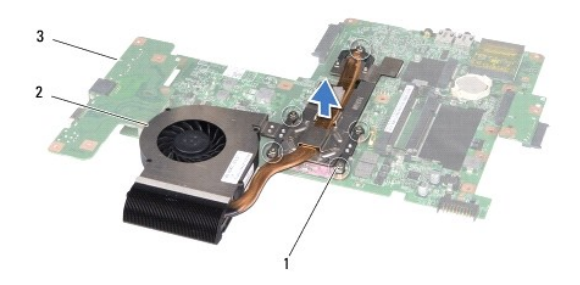

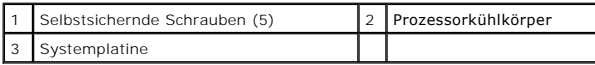

# <span id="page-21-1"></span>**Einbauen des Prozessorkühlkörpers**

**ANMERKUNG:** Das originale Wärmeleitpad kann wiederverwendet werden, falls der originale Prozessor und Kühlkörper gemeinsam wieder installiert werden. Falls entweder der Prozessor oder der Kühlkörper ersetzt wird, verwenden Sie das im Paket enthaltene Wärmeleitpad, um sicherzustellen, dass thermische Leitfähigkeit gegeben ist.

**ANMERKUNG:** Dieser Vorgang setzt voraus, dass Sie den Prozessorkühlkörper bereits entfernt haben und bereit sind, diesen wieder einzubauen.

- 1. Folgen Sie den Anweisungen unter [Vorbereitung.](file:///C:/data/systems/ins1750/ge/sm/before.htm#wp1438061)
- 2. Richten Sie die fünf selbstsichernden Schrauben auf dem Prozessorkühlkörper an den entsprechenden Schraubenbohrungen der Systemplatine aus, und<br>befestigen Sie die Schrauben der Reihe nach (Reihenfolge auf dem Prozessor
- 3. Drehen Sie die Systemplatine um und schließen Sie das Lüfterkabel an den Systemplatinenanschluss an.
- 4. Folgen Sie den Anweisungen von [Schritt 5](file:///C:/data/systems/ins1750/ge/sm/sysboard.htm#wp1044377) bis [Schritt 20](file:///C:/data/systems/ins1750/ge/sm/sysboard.htm#wp1044459) in [Austauschen der Systemplatine.](file:///C:/data/systems/ins1750/ge/sm/sysboard.htm#wp1042050)
- VORSICHTSHINWEIS: Befestigen Sie vor dem Einschalten des Computers wieder alle Schrauben und stellen Sie sicher, dass keine verloren<br>gegangenen Schrauben im Inneren des Computers zurückbleiben. Andernfalls kann der Compute

#### <span id="page-22-0"></span> **Bildschirm**

**Dell™ Inspiron™ 17 Service-Handbuch**

- **O** Bildschirmbaugruppe
- **O** Bildschirmblende
- **O** Bildschirm
- **O** Bildschirmkabel
- WARNUNG: Bevor Sie Arbeiten im Inneren des Computers ausführen, lesen Sie zunächst die im Lieferumfang des Computers enthaltenen<br>Sicherheitshinweise. Um zusätzliche Informationen zur bestmöglichen Einhaltung der Sicherheit **dazugehörige Homepage unter www.dell.com/regulatory\_compliance an.**
- VORSICHTSHINWEIS: Reparaturen am Computer dürfen nur von einem zertifizierten Servicetechniker ausgeführt werden. Schäden durch nicht<br>von Dell™ genehmigte Wartungsversuche werden nicht durch die Garantie abgedeckt.
- VORSICHTSHINWEIS: Um elektrostatische Entladungen zu vermeiden, erden Sie sich mittels eines Erdungsarmbandes oder durch regelmäßiges<br>Berühren einer nicht lackierten Metallfläche (beispielsweise eines Anschlusses auf der R

**VORSICHTSHINWEIS: Um Schäden an der Systemplatine zu vermeiden, entfernen Sie den Hauptakku (siehe [Entfernen des Akkus](file:///C:/data/systems/ins1750/ge/sm/removeba.htm#wp1185372)), bevor Sie Arbeiten im Inneren des Computers ausführen.**

#### <span id="page-22-1"></span>**Bildschirmbaugruppe**

#### <span id="page-22-2"></span>**Entfernen der Bildschirmbaugruppe**

- 1. Folgen Sie den Anweisungen unter [Vorbereitung.](file:///C:/data/systems/ins1750/ge/sm/before.htm#wp1438061)
- 2. Entfernen Sie den Akku (siehe [Entfernen des Akkus\)](file:///C:/data/systems/ins1750/ge/sm/removeba.htm#wp1185372).
- 3. Entfernen Sie die Speichermodulabdeckung (siehe [Entfernen der Modulabdeckung](file:///C:/data/systems/ins1750/ge/sm/base.htm#wp1223484)).
- 4. Entfernen Sie das/die Speichermodul(e) (siehe [Entfernen von Speichermodulen](file:///C:/data/systems/ins1750/ge/sm/memory.htm#wp1186694)).
- 5. Entfernen Sie die Festplatte (siehe [Entfernen des Festplattenlaufwerks](file:///C:/data/systems/ins1750/ge/sm/hdd.htm#wp1184863)).
- 6. Bauen Sie das optische Laufwerk aus (siehe [Entfernen des optischen Laufwerks](file:///C:/data/systems/ins1750/ge/sm/optical.htm#wp1180116)).
- 7. Entfernen Sie die zwei Schrauben vom Computersockel.

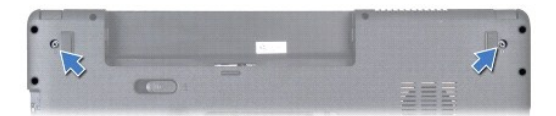

- 8. Entfernen Sie die zentrale Steuerungsleiste (siehe [Entfernen der zentralen Steuerungsleiste\)](file:///C:/data/systems/ins1750/ge/sm/cntrcont.htm#wp1188834).
- 9. Entfernen Sie die Tastatur (siehe [Entfernen der Tastatur\)](file:///C:/data/systems/ins1750/ge/sm/keyboard.htm#wp1188497).
- 10. Entfernen Sie die Handballenstütze (siehe [Entfernen der Handballenstütze](file:///C:/data/systems/ins1750/ge/sm/palmrest.htm#wp1051070)).
- 11. Entfernen Sie die zwei Schrauben, mit denen die Bildschirmbaugruppe am Computersockel befestigt ist.
- 12. Heben und entfernen Sie die Bildschirmbaugruppe vom Computersockel.

<span id="page-23-0"></span>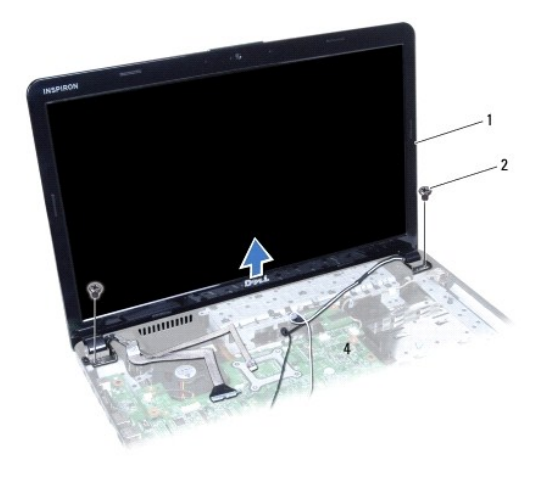

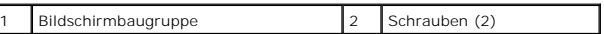

# <span id="page-23-2"></span>**Einbauen der Bildschirmbaugruppe**

- 1. Folgen Sie den Anweisungen unter [Vorbereitung.](file:///C:/data/systems/ins1750/ge/sm/before.htm#wp1438061)
- 2. Platzieren Sie die Bildschirmbaugruppe an der vorgesehenen Position und befestigen Sie die zwei Schrauben wieder, mit denen die Bildschirmbaugruppe am Computersockel befestigt wird.
- 3. Bauen Sie die Handballenstütze wieder ein (siehe [Einbauen der Handballenstütze](file:///C:/data/systems/ins1750/ge/sm/palmrest.htm#wp1051265)).
- 4. Bauen Sie die Tastatur wieder ein (siehe [Einbauen der Tastatur](file:///C:/data/systems/ins1750/ge/sm/keyboard.htm#wp1199057)).
- 5. Bauen Sie die zentrale Steuerungsleiste ein (siehe [Einbauen der zentralen Steuerungsleiste\)](file:///C:/data/systems/ins1750/ge/sm/cntrcont.htm#wp1185318).
- 6. Befestigen Sie die zwei Schrauben an der Unterseite des Computers.
- 7. Bauen Sie das optische Laufwerk wieder ein (siehe [Einbauen des optischen Laufwerks](file:///C:/data/systems/ins1750/ge/sm/optical.htm#wp1180161))
- 8. Bauen Sie die Festplatte wieder ein (siehe [Austauschen der Festplatte](file:///C:/data/systems/ins1750/ge/sm/hdd.htm#wp1202171)).
- 9. Bauen Sie die Speichermodule ein (siehe [Einbauen von Speichermodulen](file:///C:/data/systems/ins1750/ge/sm/memory.htm#wp1181089)).
- 10. Bauen Sie die Modulabdeckung ein (siehe [Ersetzen der Modulabdeckung\)](file:///C:/data/systems/ins1750/ge/sm/base.htm#wp1224432).
- 11. Bauen Sie den Akku wieder ein (siehe [Einsetzen des Akkus\)](file:///C:/data/systems/ins1750/ge/sm/removeba.htm#wp1185330).

VORSICHTSHINWEIS: Befestigen Sie vor dem Einschalten des Computers wieder alle Schrauben und stellen Sie sicher, dass keine verloren<br>gegangenen Schrauben im Inneren des Computers zurückbleiben. Andernfalls kann der Compute

# <span id="page-23-1"></span>**Bildschirmblende**

# <span id="page-23-3"></span>**Entfernen der Bildschirmblende**

**VORSICHTSHINWEIS: Die Bildschirmblende ist äußerst empfindlich. Seien Sie beim Entfernen der Blende vorsichtig, um Beschädigungen zu vermeiden.**

- 1. Folgen Sie den Anweisungen unter [Vorbereitung.](file:///C:/data/systems/ins1750/ge/sm/before.htm#wp1438061)
- 2. Entfernen Sie die Bildschirmbaugruppe (siehe [Entfernen der Bildschirmbaugruppe\)](#page-22-2).
- <span id="page-24-0"></span>3. Hebeln Sie mit Ihren Fingerspitzen vorsichtig die innere Kante der Bildschirmblende auf.
- 4. Entfernen Sie die Bildschirmblende.

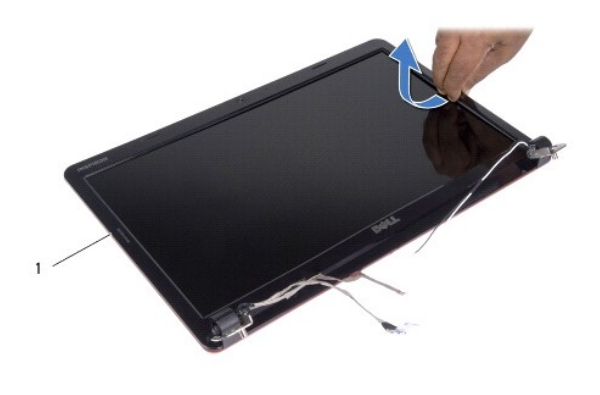

1 Bildschirmblende

## <span id="page-24-2"></span>**Einbauen der Bildschirmblende**

- 1. Folgen Sie den Anweisungen unter [Vorbereitung.](file:///C:/data/systems/ins1750/ge/sm/before.htm#wp1438061)
- 2. Richten Sie die Bildschirmblende erneut über dem Bildschirm aus und lassen Sie sie vorsichtig einrasten.
- 3. Bauen Sie die Bildschirmbaugruppe ein (siehe [Einbauen der Bildschirmbaugruppe\)](#page-23-2).

VORSICHTSHINWEIS: Befestigen Sie vor dem Einschalten des Computers wieder alle Schrauben und stellen Sie sicher, dass keine verloren<br>gegangenen Schrauben im Inneren des Computers zurückbleiben. Andernfalls kann der Compute

### <span id="page-24-1"></span>**Bildschirm**

## <span id="page-24-3"></span>**Entfernen des Bildschirms**

- 1. Folgen Sie den Anweisungen unter [Vorbereitung.](file:///C:/data/systems/ins1750/ge/sm/before.htm#wp1438061)
- 2. Entfernen Sie die Bildschirmbaugruppe (siehe [Entfernen der Bildschirmbaugruppe\)](#page-22-2).
- 3. Entfernen Sie die Bildschirmblende (siehe [Entfernen der Bildschirmblende](#page-23-3)).
- 4. Entfernen Sie die acht Schrauben, mit denen der Bildschirm an der Bildschirmabdeckung befestigt ist.
- 5. Entfernen Sie die Mini-Card-Antennenkabel, das Kamerakabel und das Bildschirmkabel aus den Scharnierlaschen.
- 6. Entfernen Sie den Bildschirm.

<span id="page-25-1"></span>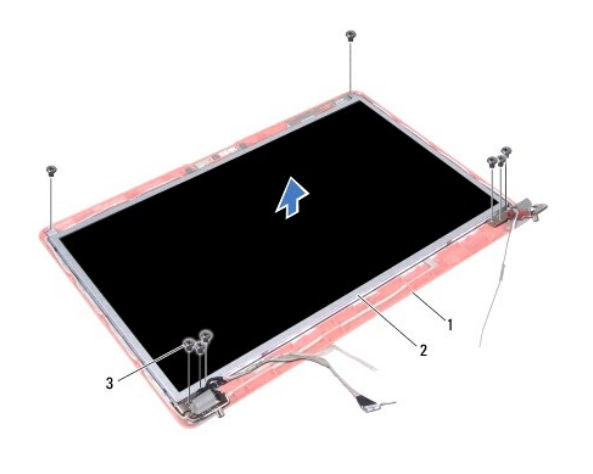

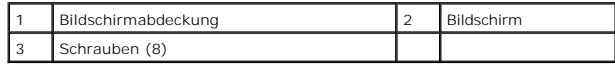

7. Entfernen Sie die vier Schrauben (zwei an beiden Seiten), mit denen die Bildschirmhalterungen am Bildschirm befestigt sind.

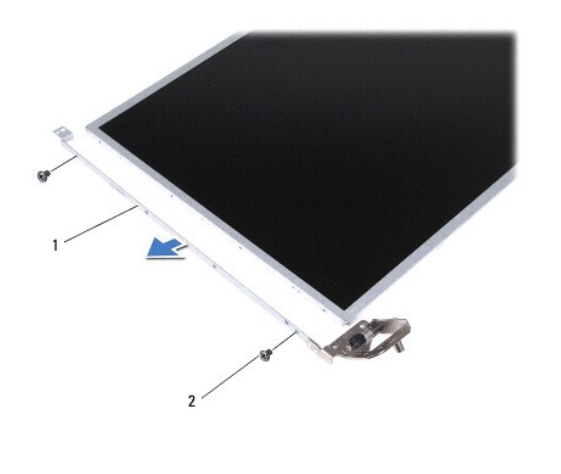

Bildschirmhalterungen (2) 2 Schrauben (4)

### <span id="page-25-0"></span>**Einbauen des Bildschirms**

- 1. Folgen Sie den Anweisungen unter [Vorbereitung.](file:///C:/data/systems/ins1750/ge/sm/before.htm#wp1438061)
- 2. Bringen Sie die vier Schrauben, mit denen die Bildschirmhalterungen am Bildschirm befestigt sind, wieder an.
- 3. Richten Sie die Schraubenbohrungen des Bildschirms mit den Schraubenbohrungen der Bidschirmabdeckung aus.
- 4. Führen Sie die Mini-Card-Kabel, das Kamerakabel und das Bildschirmkabel durch die Scharnierlaschen.
- 5. Bringen Sie die sechs Schrauben, mit denen der Bildschirm an der Bildschirmabdeckung befestigt ist, wieder an.
- 6. Bauen Sie die Bildschirmblende wieder ein (siehe [Einbauen der Bildschirmblende\)](#page-24-2).
- 7. Bauen Sie die Bildschirmbaugruppe ein (siehe [Einbauen der Bildschirmbaugruppe\)](#page-23-2).

VORSICHTSHINWEIS: Befestigen Sie vor dem Einschalten des Computers wieder alle Schrauben und stellen Sie sicher, dass keine verloren<br>gegangenen Schrauben im Inneren des Computers zurückbleiben. Andernfalls kann der Compute

# <span id="page-26-0"></span>**Bildschirmkabel**

#### **Entfernen des Bildschirmkabels**

- 1. Folgen Sie den Anweisungen unter [Vorbereitung.](file:///C:/data/systems/ins1750/ge/sm/before.htm#wp1438061)
- 2. Entfernen Sie die Bildschirmbaugruppe (siehe [Entfernen der Bildschirmbaugruppe\)](#page-22-2).
- 3. Entfernen Sie die Bildschirmblende (siehe [Entfernen der Bildschirmblende](#page-23-3)).
- 4. Entfernen Sie den Bildschirm (siehe [Entfernen des Bildschirms](#page-24-3)).
- 5. Drehen Sie den Bildschirm um und legen Sie ihn auf eine saubere Oberfläche.
- 6. Lösen Sie das leitfähige Klebeband, mit dem das Bildschirmkabel am Anschluss der Bildschirmplatine befestigt ist, und trennen Sie das Bildschirmkabel.

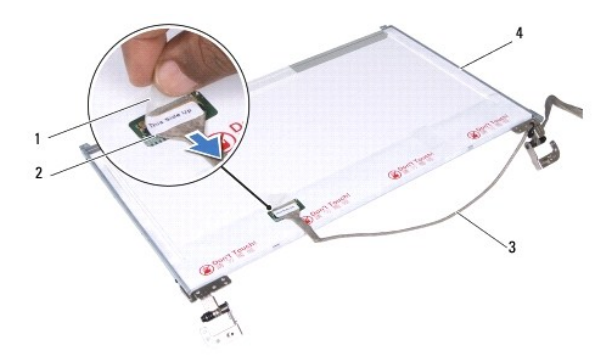

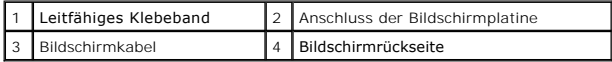

### **Anbringen des Bildschirmkabels**

- 1. Folgen Sie den Anweisungen unter [Vorbereitung.](file:///C:/data/systems/ins1750/ge/sm/before.htm#wp1438061)
- 2. Verbinden Sie das Bildschirmkabel mit dem Anschluss der Bildschirmplatine und befestigen Sie es mit dem leitfähigen Klebeband.
- 3. Bauen Sie den Bildschirm wieder ein (siehe [Einbauen des Bildschirms\)](#page-25-0).
- 4. Bauen Sie die Bildschirmblende wieder ein (siehe [Einbauen der Bildschirmblende\)](#page-24-2).
- 5. Bauen Sie die Bildschirmbaugruppe ein (siehe [Einbauen der Bildschirmbaugruppe\)](#page-23-2).

VORSICHTSHINWEIS: Befestigen Sie vor dem Einschalten des Computers wieder alle Schrauben und stellen Sie sicher, dass keine verloren<br>gegangenen Schrauben im Inneren des Computers zurückbleiben. Andernfalls kann der Compute

#### <span id="page-27-0"></span> **ExpressCard-Lesegerätplatine Dell™ Inspiron™ 17 Service-Handbuch**

- 
- **[Entfernen der ExpressCard-](#page-27-1)Lesegerätplatine**
- **[Austauschen der ExpressCard-](#page-28-0)Lesegerätplatin**
- WARNUNG: Bevor Sie Arbeiten im Inneren des Computers ausführen, lesen Sie zunächst die im Lieferumfang des Computers enthaltenen<br>Sicherheitshinweise. Um zusätzliche Informationen zur bestmöglichen Einhaltung der Sicherheit
- VORSICHTSHINWEIS: Reparaturen am Computer dürfen nur von einem zertifizierten Servicetechniker ausgeführt werden. Schäden durch nicht<br>von Dell™ genehmigte Wartungsversuche werden nicht durch die Garantie abgedeckt.
- VORSICHTSHINWEIS: Um elektrostatische Entladungen zu vermeiden, erden Sie sich mittels eines Erdungsarmbandes oder durch regelmäßiges<br>Berühren einer nicht lackierten Metallfläche (beispielsweise eines Anschlusses auf der R
- **VORSICHTSHINWEIS: Um Schäden an der Systemplatine zu vermeiden, entfernen Sie den Hauptakku (siehe [Entfernen des Akkus](file:///C:/data/systems/ins1750/ge/sm/removeba.htm#wp1185372)), bevor Sie Arbeiten im Inneren des Computers ausführen.**

### <span id="page-27-1"></span>**Entfernen der ExpressCard-Lesegerätplatine**

- 1. Folgen Sie den Anweisungen unter [Vorbereitung.](file:///C:/data/systems/ins1750/ge/sm/before.htm#wp1438061)
- 2. Entfernen Sie den Akku (siehe [Entfernen des Akkus\)](file:///C:/data/systems/ins1750/ge/sm/removeba.htm#wp1185372).
- 3. Entfernen Sie die Speichermodulabdeckung (siehe [Entfernen der Modulabdeckung](file:///C:/data/systems/ins1750/ge/sm/base.htm#wp1223484)).
- 4. Entfernen Sie das/die Speichermodul(e) (siehe [Entfernen von Speichermodulen](file:///C:/data/systems/ins1750/ge/sm/memory.htm#wp1186694)).
- 5. Entfernen Sie die Festplatte (siehe [Entfernen des Festplattenlaufwerks](file:///C:/data/systems/ins1750/ge/sm/hdd.htm#wp1184863)).
- 6. Bauen Sie das optische Laufwerk aus (siehe **Entfernen des optischen Laufwerks**).
- 7. Entfernen Sie die zentrale Steuerungsleiste (siehe [Entfernen der zentralen Steuerungsleiste\)](file:///C:/data/systems/ins1750/ge/sm/cntrcont.htm#wp1188834).
- 8. Entfernen Sie die Tastatur (siehe [Entfernen der Tastatur\)](file:///C:/data/systems/ins1750/ge/sm/keyboard.htm#wp1188497).
- 9. Entfernen Sie die Handballenstütze (siehe [Entfernen der Handballenstütze](file:///C:/data/systems/ins1750/ge/sm/palmrest.htm#wp1051070)).
- 10. Entfernen Sie die zwei Schrauben, mit denen die ExpressCard- Lesegerätplatine am Computersockel befestigt ist.
- 11. Trennen Sie die ExpressCard-Lesegerätplatine vom Systemplatinenanschluss, und heben Sie die Platine aus dem Computersockel heraus.

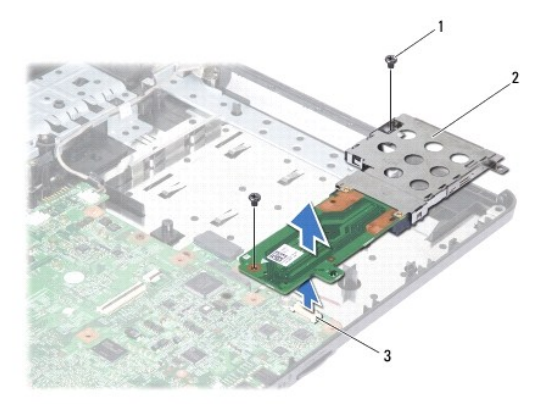

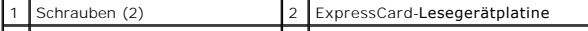

# <span id="page-28-1"></span><span id="page-28-0"></span>**Austauschen der ExpressCard-Lesegerätplatine**

- 1. Folgen Sie den Anweisungen unter [Vorbereitung.](file:///C:/data/systems/ins1750/ge/sm/before.htm#wp1438061)
- 2. Richten Sie die ExpressCard-Lesegerätplatine am Systemplatinenanschluss aus, und drücken Sie die Platine in die Einbauposition.
- 3. Bringen Sie die zwei Schrauben zur Befestigung der ExpressCard- Lesegerätplatine am Computersockel wieder an.
- 4. Bauen Sie die Handballenstütze wieder ein (siehe [Einbauen der Handballenstütze](file:///C:/data/systems/ins1750/ge/sm/palmrest.htm#wp1051265)).
- 5. Bauen Sie die Tastatur wieder ein (siehe [Einbauen der Tastatur](file:///C:/data/systems/ins1750/ge/sm/keyboard.htm#wp1199057)).
- 6. Bauen Sie die zentrale Steuerungsleiste ein (siehe [Einbauen der zentralen Steuerungsleiste\)](file:///C:/data/systems/ins1750/ge/sm/cntrcont.htm#wp1185318).
- 7. Bauen Sie die Speichermodule ein (siehe [Einbauen von Speichermodulen](file:///C:/data/systems/ins1750/ge/sm/memory.htm#wp1181089)).
- 8. Bauen Sie die Modulabdeckung ein (siehe [Ersetzen der Modulabdeckung\)](file:///C:/data/systems/ins1750/ge/sm/base.htm#wp1224432).
- 9. Bauen Sie das optische Laufwerk wieder ein (siehe [Einbauen des optischen Laufwerks](file:///C:/data/systems/ins1750/ge/sm/optical.htm#wp1180161)).
- 10. Bauen Sie die Festplatte wieder ein (siehe [Austauschen der Festplatte](file:///C:/data/systems/ins1750/ge/sm/hdd.htm#wp1202171)).
- 11. Bauen Sie den Akku wieder ein (siehe [Einsetzen des Akkus\)](file:///C:/data/systems/ins1750/ge/sm/removeba.htm#wp1185330).

VORSICHTSHINWEIS: Befestigen Sie vor dem Einschalten des Computers wieder alle Schrauben und stellen Sie sicher, dass keine verloren<br>gegangenen Schrauben im Inneren des Computers zurückbleiben. Andernfalls kann der Compute

#### <span id="page-29-0"></span> **Festplattenlaufwerk Dell™ Inspiron™ 17 Service-Handbuch**

- **Entfernen des Festplattenlaufwerks**
- [Austauschen der Festplatte](#page-30-1)
- **WARNUNG: Bevor Sie Arbeiten im Inneren des Computers ausführen, lesen Sie zunächst die im Lieferumfang des Computers enthaltenen Sicherheitshinweise. Um zusätzliche Informationen zur bestmöglichen Einhaltung der Sicherheitsrichtlinien zu erhalten, sehen Sie die dazugehörige Homepage unter www.dell.com/regulatory\_compliance an.**
- **WARNUNG: Wenn Sie das Festplattenlaufwerk aus dem Computer entfernen und das Laufwerk noch heiß ist, berühren Sie nicht das Metallgehäuse des Laufwerks.**
- VORSICHTSHINWEIS: **Reparaturen am Computer dürfen nur von einem zertifizierten Servicetechniker ausgeführt werden. Schäden durch nicht<br>von Dell genehmigte Wartungsversuche werden nicht durch die Garantie abgedeckt.**
- VORSICHTSHINWEIS: Um Datenverlust zu vermeiden, schalten Sie den Computer vor dem Entfernen des Festplattenlaufwerks aus (siehe<br><u>[Ausschalten des Computers](file:///C:/data/systems/ins1750/ge/sm/before.htm#wp1435089)</u>). E<mark>ntfernen Sie das Festplattenlaufwerk nicht, während der Comput</mark>
- VORSICHTSHINWEIS: Um elektrostatische Entladungen zu vermeiden, erden Sie sich mittels eines Erdungsarmbandes oder durch regelmäßiges<br>Berühren einer nicht lackierten Metallfläche (beispielsweise eines Anschlusses auf der R
- **VORSICHTSHINWEIS: Festplattenlaufwerke sind äußerst empfindlich. Handhaben Sie das Laufwerk mit besonderer Sorgfalt.**
- **VORSICHTSHINWEIS: Um Schäden an der Systemplatine zu vermeiden, entfernen Sie den Hauptakku (siehe [Entfernen des Akkus](file:///C:/data/systems/ins1750/ge/sm/removeba.htm#wp1185372)), bevor Sie Arbeiten im Inneren des Computers ausführen.**
- VORSICHTSHINWEIS: Ziehen Sie beim Trennen des Geräts nur am Stecker oder an der Zuglasche und nicht am Kabel selbst. Manche Kabel<br>besitzen einen Stecker mit Sicherungsklammern. Wenn Sie ein solches Kabel abziehen, drücken Sicherungsklammern nach innen. Halten Sie beim Trennen von Steckverbindungen die Anschlüsse gerade, um keine Stifte zu verbiegen. Achten<br>Sie vor dem Anschließen eines Kabels darauf, dass die Stecker korrekt ausgerichtet un
- **ANMERKUNG:** Dell übernimmt keine Garantie für Festplatten anderer Hersteller und bietet keine Unterstützung bei Problemen mit Produkten anderer Hersteller.
- **ANMERKUNG:** Wenn Sie eine Festplatte installieren, die nicht von Dell stammt, müssen Sie auf dieser neuen Festplatte ein Betriebssystem, Treiber und Programme installieren (siehe *Dell-Technologiehandbuch*).

### <span id="page-29-1"></span>**Entfernen des Festplattenlaufwerks**

- 1. Folgen Sie den Anweisungen unter [Vorbereitung.](file:///C:/data/systems/ins1750/ge/sm/before.htm#wp1438061)
- 2. Entfernen Sie den Akku (siehe [Entfernen des Akkus\)](file:///C:/data/systems/ins1750/ge/sm/removeba.htm#wp1185372).
- $\triangle$  VORSICHTSHINWEIS: Wenn sich die Festplatte nicht im Computer befindet, bewahren Sie sie in einer Antistatikverpackung auf (siehe "Schutz **gegen elektrostatische Entladung" in den im Lieferumfang Ihres Computers enthaltenen Sicherheitsanweisungen).**
- 3. Entfernen Sie die zwei Schrauben, mit denen die Festplattenbaugruppe am Computersockel befestigt wird.
- 4. Heben Sie die Festplattenbaugruppe aus dem Festplattenfach heraus.

<span id="page-30-0"></span>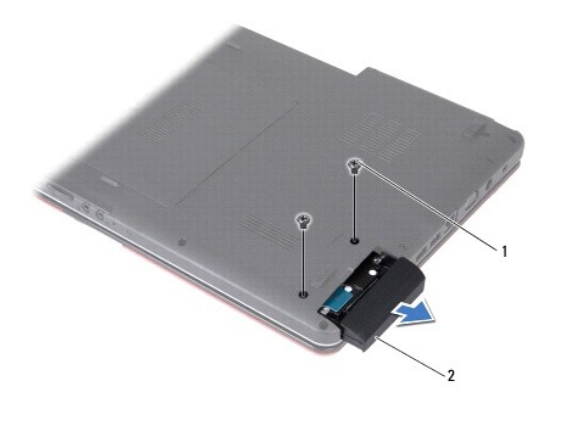

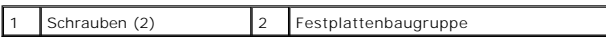

5. Entfernen Sie die zwei Schrauben, mit denen die Blende des Festplattenlaufwerks am Festplattenlaufwerk befestigt wird.

6. Entfernen Sie die Festplatte.

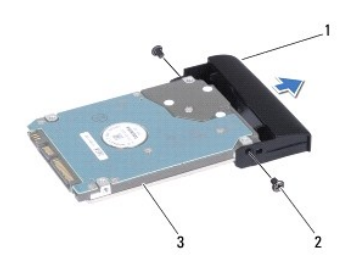

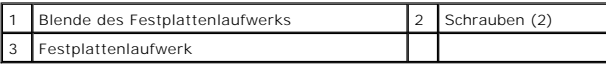

# <span id="page-30-1"></span>**Austauschen der Festplatte**

- 1. Folgen Sie den Anweisungen unter [Vorbereitung.](file:///C:/data/systems/ins1750/ge/sm/before.htm#wp1438061)
- 2. Nehmen Sie das neue Festplattenlaufwerk aus seiner Verpackung. Heben Sie die Originalverpackung für den Fall auf, dass das Laufwerk gelagert oder eingeschickt werden muss.
- 3. Richten Sie die Schraublöcher in der Blende des Festplattenlaufwerks mit den Löchern an der Festplatte aus.
- 4. Bringen Sie die zwei Schrauben, mit denen die Blende des Festplattenlaufwerks am Festplattenlaufwerk befestigt wird, wieder an.
- 5. Schieben Sie die Festplattenbaugruppe vollständig in das Festplattenfach.
- 6. Bringen Sie die zwei Schrauben, mit denen die Festplattenbaugruppe am Computersockel befestigt wird, wieder an.
- 7. Bauen Sie den Akku wieder ein (siehe [Einsetzen des Akkus\)](file:///C:/data/systems/ins1750/ge/sm/removeba.htm#wp1185330).
- VORSICHTSHINWEIS: Befestigen Sie vor dem Einschalten des Computers wieder alle Schrauben und stellen Sie sicher, dass keine verloren<br>gegangenen Schrauben im Inneren des Computers zurückbleiben. Andernfalls kann der Compute
- 8. Installieren Sie nach Bedarf das Betriebssystem für den Computer. Lesen Sie die Informationen zu "Restoring Your Operating System" (Wiederherstellen des Betriebssystems) im *Setup-Handbuch*.

9. Installieren Sie nach Bedarf die Treiber und Dienstprogramme für den Computer. Weitere Informationen finden Sie im *Dell-Technologiehandbuch*.

#### <span id="page-32-0"></span> **Tastatur**

**Dell™ Inspiron™ 17 Service-Handbuch**

- **O** Entfernen der Tastatur
- Einbauen der Tastatur
- WARNUNG: Bevor Sie Arbeiten im Inneren des Computers ausführen, lesen Sie zunächst die im Lieferumfang des Computers enthaltenen<br>Sicherheitshinweise. Um zusätzliche Informationen zur bestmöglichen Einhaltung der Sicherheit
- VORSICHTSHINWEIS: Reparaturen am Computer dürfen nur von einem zertifizierten Servicetechniker ausgeführt werden. Schäden durch nicht<br>von Dell™ genehmigte Wartungsversuche werden nicht durch die Garantie abgedeckt.
- VORSICHTSHINWEIS: Um elektrostatische Entladungen zu vermeiden, erden Sie sich mittels eines Erdungsarmbandes oder durch regelmäßiges<br>Berühren einer nicht lackierten Metallfläche (beispielsweise eines Anschlusses auf der R
- **VORSICHTSHINWEIS: Um Schäden an der Systemplatine zu vermeiden, entfernen Sie den Hauptakku (siehe [Entfernen des Akkus](file:///C:/data/systems/ins1750/ge/sm/removeba.htm#wp1185372)), bevor Sie Arbeiten im Inneren des Computers ausführen.**

## <span id="page-32-1"></span>**Entfernen der Tastatur**

- 1. Folgen Sie den Anweisungen unter [Vorbereitung.](file:///C:/data/systems/ins1750/ge/sm/before.htm#wp1438061)
- 2. Entfernen Sie den Akku (siehe [Entfernen des Akkus\)](file:///C:/data/systems/ins1750/ge/sm/removeba.htm#wp1185372).
- 3. Entfernen Sie die zentrale Steuerungsleiste (siehe [Entfernen der zentralen Steuerungsleiste\)](file:///C:/data/systems/ins1750/ge/sm/cntrcont.htm#wp1188834).
- 4. Hebeln Sie den Tastaturrahmen mit einem Kunststoffstift heraus.

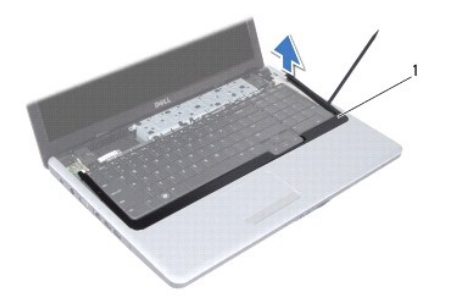

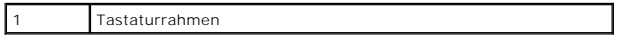

5. Entfernen Sie die vier Schrauben, mit denen die Tastatur an der Handballenstütze befestigt ist.

- **VORSICHTSHINWEIS: Die Tasten der Tastatur sind äußerst empfindlich und gehen leicht verloren; außerdem kann die Ersatzbeschaffung sehr zeitaufwändig sein. Gehen Sie beim Entfernen und beim Umgang mit der Tastatur vorsichtig vor.**
- **VORSICHTSHINWEIS: Gehen Sie beim Entfernen und beim Umgang mit der Tastatur sehr vorsichtig vor. Andernfalls kann der Bildschirm zerkratzt werden.**
- 6. Heben Sie die Tastatur vorsichtig an, bis das Tastaturkabel sichtbar ist.
- 7. Halten Sie die Tastatur in Richtung des Bildschirms, ohne fest an daran zu ziehen.
- 8. Ziehen Sie den Anschlussriegel, der das Tastaturkabel am Systemplatinenanschluss sichert, nach oben, und entfernen Sie das Kabel.

<span id="page-33-0"></span>9. Heben Sie die Tastatur von der Handballenstütze.

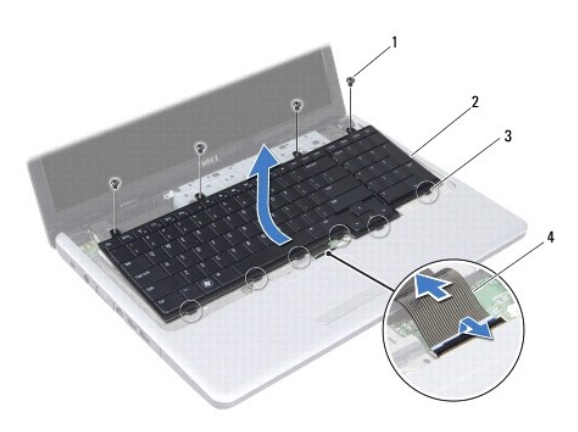

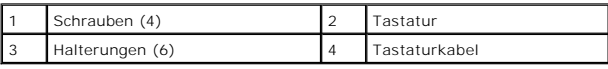

# <span id="page-33-1"></span>**Einbauen der Tastatur**

- 1. Folgen Sie den Anweisungen unter [Vorbereitung.](file:///C:/data/systems/ins1750/ge/sm/before.htm#wp1438061)
- 2. Schieben Sie das Tastaturkabel in den Anschluss auf der Systemplatine. Drücken Sie auf den Anschlussriegel, um das Tastaturkabel am Systemplatinenanschluss zu befestigen.
- 3. Richten Sie die sechs Tastaturhalterungen an den Schlitzen der Handballenstütze aus.
- 4. Platzieren Sie die Tastatur auf der Handballenstütze.
- 5. Bringen Sie die vier Schrauben, mit denen die Tastatur an der Handballenstütze befestigt ist, wieder an.
- 6. Richten Sie die Halterungen am Tastaturrahmen an den Schlitzen der Handballenstütze aus, und lassen Sie die Abdeckung einrasten.
- 7. Bauen Sie die zentrale Steuerungsleiste ein (siehe [Einbauen der zentralen Steuerungsleiste\)](file:///C:/data/systems/ins1750/ge/sm/cntrcont.htm#wp1185318).
- 8. Bauen Sie den Akku wieder ein (siehe [Einsetzen des Akkus\)](file:///C:/data/systems/ins1750/ge/sm/removeba.htm#wp1185330).
- VORSICHTSHINWEIS: Befestigen Sie vor dem Einschalten des Computers wieder alle Schrauben und stellen Sie sicher, dass keine verloren<br>gegangenen Schrauben im Inneren des Computers zurückbleiben. Andernfalls kann der Compute

#### <span id="page-34-0"></span> **Akkufreigabevorrichtung Dell™ Inspiron™ 17 Service-Handbuch**

- **Entfernen der Akkufreigabevorrichtung**
- **Einbauen der Akkufreigabevorrichtung**
- WARNUNG: Bevor Sie Arbeiten im Inneren des Computers ausführen, lesen Sie zunächst die im Lieferumfang des Computers enthaltenen<br>Sicherheitshinweise. Um zusätzliche Informationen zur bestmöglichen Einhaltung der Sicherheit
- VORSICHTSHINWEIS: Reparaturen am Computer dürfen nur von einem zertifizierten Servicetechniker ausgeführt werden. Schäden durch nicht<br>von Dell™ genehmigte Wartungsversuche werden nicht durch die Garantie abgedeckt.
- VORSICHTSHINWEIS: Um elektrostatische Entladungen zu vermeiden, erden Sie sich mittels eines Erdungsarmbandes oder durch regelmäßiges<br>Berühren einer nicht lackierten Metallfläche (beispielsweise eines Anschlusses auf der R
- **VORSICHTSHINWEIS: Um Schäden an der Systemplatine zu vermeiden, entfernen Sie den Hauptakku (siehe [Entfernen des Akkus](file:///C:/data/systems/ins1750/ge/sm/removeba.htm#wp1185372)), bevor Sie Arbeiten im Inneren des Computers ausführen.**

### <span id="page-34-1"></span>**Entfernen der Akkufreigabevorrichtung**

- 1. Folgen Sie den Anweisungen unter [Vorbereitung.](file:///C:/data/systems/ins1750/ge/sm/before.htm#wp1438061)
- 2. Entfernen Sie den Akku (siehe [Entfernen des Akkus\)](file:///C:/data/systems/ins1750/ge/sm/removeba.htm#wp1185372).
- 3. Entfernen Sie die Speichermodulabdeckung (siehe [Entfernen der Modulabdeckung](file:///C:/data/systems/ins1750/ge/sm/base.htm#wp1223484)).
- 4. Entfernen Sie das/die Speichermodul(e) (siehe [Entfernen von Speichermodulen](file:///C:/data/systems/ins1750/ge/sm/memory.htm#wp1186694)).
- 5. Entfernen Sie die Festplatte (siehe [Entfernen des Festplattenlaufwerks](file:///C:/data/systems/ins1750/ge/sm/hdd.htm#wp1184863)).
- 6. Bauen Sie das optische Laufwerk aus (siehe [Entfernen des optischen Laufwerks](file:///C:/data/systems/ins1750/ge/sm/optical.htm#wp1180116)).
- 7. Entfernen Sie die zentrale Steuerungsleiste (siehe [Entfernen der zentralen Steuerungsleiste\)](file:///C:/data/systems/ins1750/ge/sm/cntrcont.htm#wp1188834).
- 8. Entfernen Sie die Tastatur (siehe [Entfernen der Tastatur\)](file:///C:/data/systems/ins1750/ge/sm/keyboard.htm#wp1188497).
- 9. Entfernen Sie die Handballenstütze (siehe [Entfernen der Handballenstütze](file:///C:/data/systems/ins1750/ge/sm/palmrest.htm#wp1051070)).
- 10. Lösen Sie die Kunststoffklemmen an der Akkuentriegelung von der Akkufreigabevorrichtung durch Drücken und Schieben.
- 11. Entfernen Sie mit einem kleinen Schraubendreher die Sperrklinkenfeder an der Akkufreigabevorrichtung.

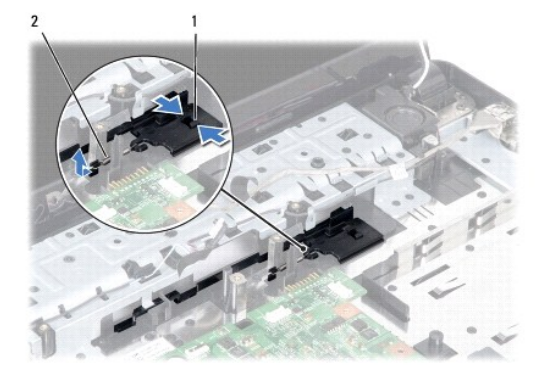

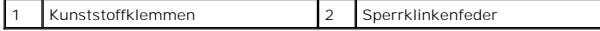

12. Schieben Sie die Akkufreigabevorrichtung zur Seite und entfernen Sie sie vom Computersockel.

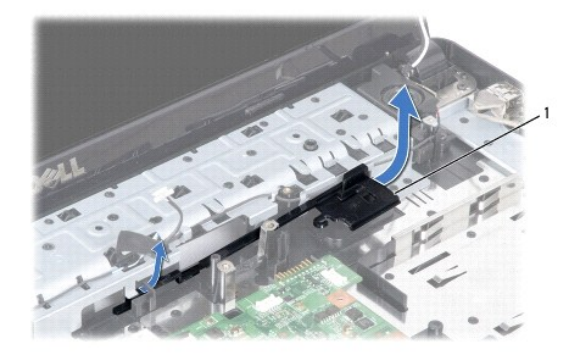

Akkufreigabevorrichtung

### <span id="page-35-0"></span>**Einbauen der Akkufreigabevorrichtung**

- 1. Folgen Sie den Anweisungen unter [Vorbereitung.](file:///C:/data/systems/ins1750/ge/sm/before.htm#wp1438061)
- 2. Platzieren Sie die Akkufreigabevorrichtung in der vorgesehenen Position.
- 3. Verwenden Sie einen kleinen Schraubendreher, um die Sperrklinkenfeder am Haken des Computersockels einzuhängen.
- 4. Drücken Sie die Kunststoffklemmen an der Akkuentriegelung in das Loch der Akkufreigabevorrichtung, um die Akkuentriegelung zu befestigen.
- 5. Bauen Sie die Handballenstütze wieder ein (siehe [Einbauen der Handballenstütze](file:///C:/data/systems/ins1750/ge/sm/palmrest.htm#wp1051265)).
- 6. Bauen Sie die Tastatur wieder ein (siehe [Einbauen der Tastatur](file:///C:/data/systems/ins1750/ge/sm/keyboard.htm#wp1199057)).
- 7. Bauen Sie die zentrale Steuerungsleiste ein (siehe [Einbauen der zentralen Steuerungsleiste\)](file:///C:/data/systems/ins1750/ge/sm/cntrcont.htm#wp1185318).
- 8. Bauen Sie die Speichermodule ein (siehe [Einbauen von Speichermodulen](file:///C:/data/systems/ins1750/ge/sm/memory.htm#wp1181089)).
- 9. Bauen Sie die Modulabdeckung ein (siehe [Ersetzen der Modulabdeckung\)](file:///C:/data/systems/ins1750/ge/sm/base.htm#wp1224432).
- 10. Bauen Sie das optische Laufwerk wieder ein (siehe [Einbauen des optischen Laufwerks](file:///C:/data/systems/ins1750/ge/sm/optical.htm#wp1180161)).
- 11. Bauen Sie die Festplatte wieder ein (siehe [Austauschen der Festplatte](file:///C:/data/systems/ins1750/ge/sm/hdd.htm#wp1202171)).
- 12. Bauen Sie den Akku wieder ein (siehe [Einsetzen des Akkus\)](file:///C:/data/systems/ins1750/ge/sm/removeba.htm#wp1185330).
- VORSICHTSHINWEIS: Befestigen Sie vor dem Einschalten des Computers wieder alle Schrauben und stellen Sie sicher, dass keine verloren<br>gegangenen Schrauben im Inneren des Computers zurückbleiben. Andernfalls kann der Compute

#### <span id="page-36-0"></span> **Speichermodul(e) Dell™ Inspiron™ 17 Service-Handbuch**

- **Entfernen von Speichermodulen Einbauen von Speichermodulen**
- **WARNUNG: Bevor Sie Arbeiten im Inneren des Computers ausführen, lesen Sie zunächst die im Lieferumfang des Computers enthaltenen Sicherheitshinweise. Um zusätzliche Informationen zur bestmöglichen Einhaltung der Sicherheitsrichtlinien zu erhalten, sehen Sie die dazugehörige Homepage unter www.dell.com/regulatory\_compliance an.**
- VORSICHTSHINWEIS: Reparaturen am Computer dürfen nur von einem zertifizierten Servicetechniker ausgeführt werden. Schäden durch nicht<br>von Dell™ genehmigte Wartungsversuche werden nicht durch die Garantie abgedeckt.
- VORSICHTSHINWEIS: Um elektrostatische Entladungen zu vermeiden, erden Sie sich mittels eines Erdungsarmbandes oder durch regelmäßiges<br>Berühren einer nicht lackierten Metallfläche (beispielsweise eines Anschlusses auf der R
- **VORSICHTSHINWEIS: Um Schäden an der Systemplatine zu vermeiden, entfernen Sie den Hauptakku (siehe [Entfernen des Akkus](file:///C:/data/systems/ins1750/ge/sm/removeba.htm#wp1185372)), bevor Sie Arbeiten im Inneren des Computers ausführen.**

Der Computerspeicher lässt sich durch Installation von Speichermodulen auf der Systemplatine vergrößern. Informationen zu dem von Ihrem Computer<br>unterstützten Speichertyp finden Sie in Ihrem *Setup-Handbuch* unter "Technis

**ANMERKUNG:** Die Garantie Ihres Computers gilt auch für von Dell erworbene Speichermodule.

Ihr Computer ist mit zwei für den Benutzer von der Unterseite her zugänglichen SODIMM-Steckplätzen ausgestattet.

# <span id="page-36-1"></span>**Entfernen von Speichermodulen**

- 1. Folgen Sie den Anweisungen unter [Vorbereitung.](file:///C:/data/systems/ins1750/ge/sm/before.htm#wp1438061)
- 2. Entfernen Sie den Akku (siehe [Entfernen des Akkus\)](file:///C:/data/systems/ins1750/ge/sm/removeba.htm#wp1185372).
- 3. Entfernen Sie die Speichermodulabdeckung (siehe [Entfernen der Modulabdeckung](file:///C:/data/systems/ins1750/ge/sm/base.htm#wp1223484)).
- **VORSICHTSHINWEIS: Drücken Sie die Klammern, die das Speichermodul sichern, nicht mit einem Werkzeug auseinander, um eine Beschädigung des Speichermodulsteckplatzes zu vermeiden.**
- 4. Drücken Sie die Sicherungsklammern auf beiden Seiten des Speichermodulsteckplatzes vorsichtig mit den Fingerspitzen auseinander, bis das Modul herausspringt.
- 5. Entfernen Sie das Speichermodul aus dem Speichermodulsteckplatz.

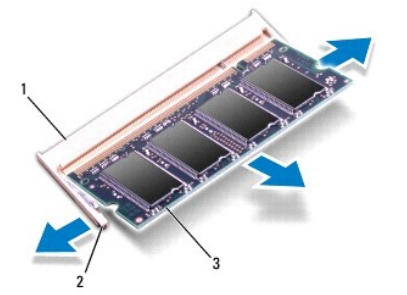

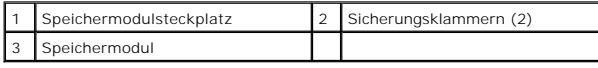

### <span id="page-37-1"></span><span id="page-37-0"></span>**Einbauen von Speichermodulen**

- VORSICHTSHINWEIS: **Wenn in zwei Steckplätzen Speichermodule installiert werden sollen, muss zuerst ein Speichermodul im unteren<br>Steckplatz und danach das zweite Speichermodul im oberen Steckplatz installiert werden.**
- 1. Folgen Sie den Anweisungen unter [Vorbereitung.](file:///C:/data/systems/ins1750/ge/sm/before.htm#wp1438061)
- 2. Richten Sie die Kerbe auf der Unterseite des Moduls an der Klammer im Speichermodulsteckplatz aus.
- 3. Schieben Sie das Speichermodul in einem Winkel von 45 Grad fest in den Anschluss und drücken Sie es nach unten, bis es mit einem Klicken einrastet.<br>Wenn kein Klicken zu vernehmen ist, entfernen Sie das Modul und setzen

**ANMERKUNG:** Falls das Speichermodul nicht korrekt installiert wurde, startet der Computer unter Umständen nicht ordnungsgemäß.

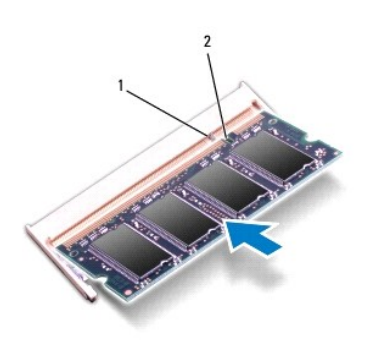

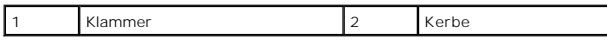

4. Bauen Sie die Modulabdeckung ein (siehe [Ersetzen der Modulabdeckung\)](file:///C:/data/systems/ins1750/ge/sm/base.htm#wp1224432).

VORSICHTSHINWEIS: Befestigen Sie vor dem Einschalten des Computers wieder alle Schrauben und stellen Sie sicher, dass keine verloren<br>gegangenen Schrauben im Inneren des Computers zurückbleiben. Andernfalls kann der Compute

- 5. Tauschen Sie den Akku aus (siehe [Einsetzen des Akkus](file:///C:/data/systems/ins1750/ge/sm/removeba.htm#wp1185330)), oder verbinden Sie das Stromkabel mit dem Computer und einer Steckdose.
- 6. Schalten Sie den Computer ein.

Beim Neustart des Computers wird das Speichermodul erkannt und die Systemkonfigurationsdaten werden automatisch aktualisiert.

Zur Überprüfung des im Computer installierten Speicherplatzes klicken Sie auf **Start** ® **Hilfe und Support**® **Dell Systeminformationen**.

#### <span id="page-38-0"></span> **Wireless-Mini-Card Dell™ Inspiron™ 17 Service-Handbuch**

- **Entfernen der Mini-Card**
- [Austauschen der Mini-Card](#page-39-0)
- WARNUNG: Bevor Sie Arbeiten im Inneren des Computers ausführen, lesen Sie zunächst die im Lieferumfang des Computers enthaltenen<br>Sicherheitshinweise. Um zusätzliche Informationen zur bestmöglichen Einhaltung der Sicherheit VORSICHTSHINWEIS: Reparaturen am Computer dürfen nur von einem zertifizierten Servicetechniker ausgeführt werden. Schäden durch nicht<br>von Dell™ genehmigte Wartungsversuche werden nicht durch die Garantie abgedeckt. VORSICHTSHINWEIS: Um elektrostatische Entladungen zu vermeiden, erden Sie sich mittels eines Erdungsarmbandes oder durch regelmäßiges<br>Berühren einer nicht lackierten Metallfläche (beispielsweise eines Anschlusses auf der R
- **VORSICHTSHINWEIS: Um Schäden an der Systemplatine zu vermeiden, entfernen Sie den Hauptakku (siehe [Entfernen des Akkus](file:///C:/data/systems/ins1750/ge/sm/removeba.htm#wp1185372)), bevor Sie Arbeiten im Inneren des Computers ausführen.**
- **ANMERKUNG:** Dell übernimmt keine Garantie für Mini-Cards anderer Hersteller und bietet keine Unterstützung bei Problemen mit Mini-Cards anderer Hersteller.

Wenn Sie zusammen mit Ihrem Computer eine Wireless-Mini-Card bestellt haben, ist die Karte bei der Lieferung bereits installiert.

Ihr Computer unterstützt einen halben Mini-Card-Steckplatz für Wireless Local Area Network (WLAN).

**ANMERKUNG:** Je nach Konfiguration des Computers beim Kauf sind im Mini-Card-Steckplatz möglicherweise keine Mini-Cards installiert.

### <span id="page-38-1"></span>**Entfernen der Mini-Card**

- 1. Folgen Sie den Anweisungen unter [Vorbereitung.](file:///C:/data/systems/ins1750/ge/sm/before.htm#wp1438061)
- 2. Entfernen Sie den Akku (siehe [Entfernen des Akkus\)](file:///C:/data/systems/ins1750/ge/sm/removeba.htm#wp1185372).
- 3. Entfernen Sie die Speichermodulabdeckung (siehe [Entfernen der Modulabdeckung](file:///C:/data/systems/ins1750/ge/sm/base.htm#wp1223484)).
- 4. Trennen Sie die Antennenkabel von der Mini-Card.

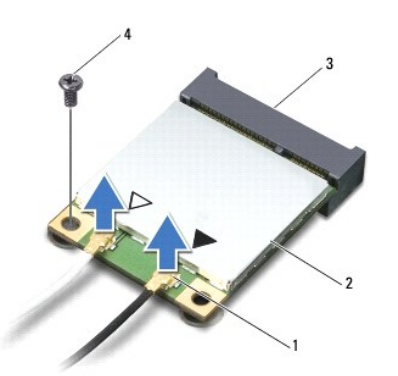

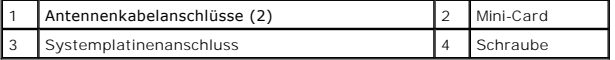

- 5. Entfernen Sie die Schraube, mit der die Mini-Card an der Systemplatine befestigt ist.
- 6. Heben Sie die Mini-Card aus dem Systemplatinen-Steckplatz.
- VORSICHTSHINWEIS: Wenn sich die Mini-Card nicht im Computer befindet, bewahren Sie sie in einer Antistatikverpackung auf (siehe "Schutz<br>gegen elektrostatische Entladung" in den im Lieferumfang Ihres Computers enthaltenen S

<span id="page-39-1"></span>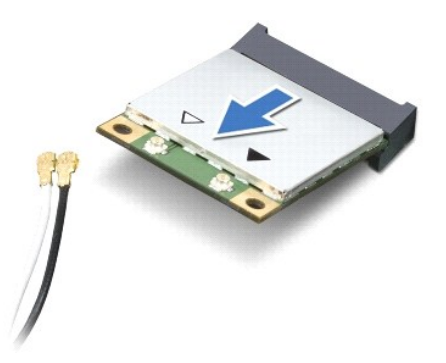

### <span id="page-39-0"></span>**Austauschen der Mini-Card**

- 1. Folgen Sie den Anweisungen unter [Vorbereitung.](file:///C:/data/systems/ins1750/ge/sm/before.htm#wp1438061)
- 2. Entnehmen Sie die neue Mini-Card aus ihrer Verpackung.
- **VORSICHTSHINWEIS: Schieben Sie die Mini-Card mit gleichmäßigem Druck an ihren Platz. Wird zu viel Kraft angewendet, kann der Anschluss beschädigt werden.**
- VORSICHTSHINWEIS: Die Anschlüsse sind kodiert, um ein falsches Anschließen zu vermeiden. Wenn Sie beim Einstecken auf Widerstand stoßen,<br>prüfen Sie die Anschlüsse auf der Karte und auf der Systemplatine und richten Sie die
- **VORSICHTSHINWEIS: Um eine Beschädigung der Mini-Card zu vermeiden, sollten Sie nie Kabel unter der Karte durchführen.**
- 3. Führen Sie die Mini-Card im Winkel von 45 Grad in den entsprechenden Steckplatz auf der Systemplatine ein.
- 4. Drücken Sie das andere Ende der Mini-Card nach unten in den Steckplatz der Systemplatine und bringen Sie die Schraube, die die Mini-Card am Systemplatinensteckplatz befestigt, wieder an.
- 5. Schließen Sie die entsprechenden Antennenkabel an die Mini-Card an. Die folgende Tabelle enthält die Farbcodierung für alle von Ihrem Computer unterstützten Mini-Cards.

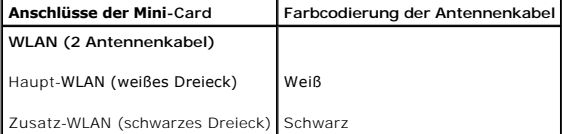

- 6. Sichern Sie nicht genutzte Antennenkabel unter der Schutzhülle aus Kunststoff.
- 7. Bauen Sie die Modulabdeckung ein (siehe [Ersetzen der Modulabdeckung\)](file:///C:/data/systems/ins1750/ge/sm/base.htm#wp1224432).
- 8. Bauen Sie den Akku wieder ein (siehe [Einsetzen des Akkus\)](file:///C:/data/systems/ins1750/ge/sm/removeba.htm#wp1185330).

VORSICHTSHINWEIS: Befestigen Sie vor dem Einschalten des Computers wieder alle Schrauben und stellen Sie sicher, dass keine verloren<br>gegangenen Schrauben im Inneren des Computers zurückbleiben. Andernfalls kann der Compute

9. Installieren Sie die erforderlichen Treiber und Dienstprogramme für den Computer. Weitere Informationen finden Sie im *Dell-Technologiehandbuch*.

ANMERKUNG: Wenn Sie eine Kommunikationskarte eines Fremdherstellers installieren, müssen Sie auch die entsprechenden Treiber und<br>Dienstprogramme installieren. Weitere allgemeine Informationen über Treiber finden Sie im *De* 

#### <span id="page-40-0"></span> **Platine des optischen Laufwerks Dell™ Inspiron™ 17 Service-Handbuch**

- 
- [Entfernen der Platine des optischen Laufwerks](#page-40-1)
- [Austauschen der Platine des optischen Laufwerks](#page-40-2)
- WARNUNG: Bevor Sie Arbeiten im Inneren des Computers ausführen, lesen Sie zunächst die im Lieferumfang des Computers enthaltenen<br>Sicherheitshinweise. Um zusätzliche Informationen zur bestmöglichen Einhaltung der Sicherheit
- VORSICHTSHINWEIS: Reparaturen am Computer dürfen nur von einem zertifizierten Servicetechniker ausgeführt werden. Schäden durch nicht<br>von Dell™ genehmigte Wartungsversuche werden nicht durch die Garantie abgedeckt.
- VORSICHTSHINWEIS: Um elektrostatische Entladungen zu vermeiden, erden Sie sich mittels eines Erdungsarmbandes oder durch regelmäßiges<br>Berühren einer nicht lackierten Metallfläche (beispielsweise eines Anschlusses auf der R
- **VORSICHTSHINWEIS: Um Schäden an der Systemplatine zu vermeiden, entfernen Sie den Hauptakku (siehe [Entfernen des Akkus](file:///C:/data/systems/ins1750/ge/sm/removeba.htm#wp1185372)), bevor Sie Arbeiten im Inneren des Computers ausführen.**

### <span id="page-40-1"></span>**Entfernen der Platine des optischen Laufwerks**

- 1. Folgen Sie den Anweisungen unter [Vorbereitung.](file:///C:/data/systems/ins1750/ge/sm/before.htm#wp1438061)
- 2. Bauen Sie die Systemplatine aus (siehe [Entfernen der Systemplatine\)](file:///C:/data/systems/ins1750/ge/sm/sysboard.htm#wp1037428).
- 3. Drehen Sie die Systemplatine um und trennen Sie die Platine des optischen Laufwerks vom Systemplatinenanschluss.
- 4. Trennen Sie die Platine des optischen Laufwerks vom Systemplatinenanschluss.

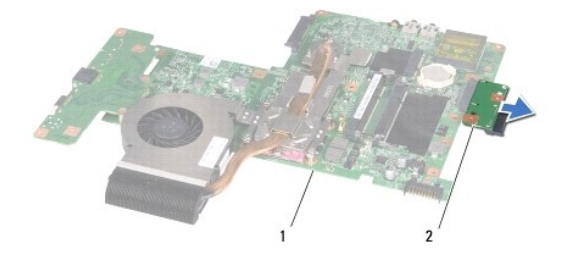

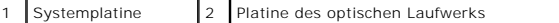

#### <span id="page-40-2"></span>**Austauschen der Platine des optischen Laufwerks**

- 1. Folgen Sie den Anweisungen unter [Vorbereitung.](file:///C:/data/systems/ins1750/ge/sm/before.htm#wp1438061)
- 2. Schließen Sie die Platine des optischen Laufwerks an den Systemplatinenanschluss an.
- 3. Bauen Sie die Systemplatine wieder ein (siehe [Austauschen der Systemplatine](file:///C:/data/systems/ins1750/ge/sm/sysboard.htm#wp1042050)).
- VORSICHTSHINWEIS: Befestigen Sie vor dem Einschalten des Computers wieder alle Schrauben und stellen Sie sicher, dass keine verloren<br>gegangenen Schrauben im Inneren des Computers zurückbleiben. Andernfalls kann der Compute

#### <span id="page-42-0"></span> **Optisches Laufwerk Dell™ Inspiron™ 17 Service-Handbuch**

- **Entfernen des optischen Laufwerks**
- einen des optischen Laufwerks
- WARNUNG: Bevor Sie Arbeiten im Inneren des Computers ausführen, lesen Sie zunächst die im Lieferumfang des Computers enthaltenen<br>Sicherheitshinweise. Um zusätzliche Informationen zur bestmöglichen Einhaltung der Sicherheit
- VORSICHTSHINWEIS: Reparaturen am Computer dürfen nur von einem zertifizierten Servicetechniker ausgeführt werden. Schäden durch nicht<br>von Dell™ genehmigte Wartungsversuche werden nicht durch die Garantie abgedeckt.
- VORSICHTSHINWEIS: Um elektrostatische Entladungen zu vermeiden, erden Sie sich mittels eines Erdungsarmbandes oder durch regelmäßiges<br>Berühren einer nicht lackierten Metallfläche (beispielsweise eines Anschlusses auf der R
- **VORSICHTSHINWEIS: Um Schäden an der Systemplatine zu vermeiden, entfernen Sie den Hauptakku (siehe [Entfernen des Akkus](file:///C:/data/systems/ins1750/ge/sm/removeba.htm#wp1185372)), bevor Sie Arbeiten im Inneren des Computers ausführen.**

### <span id="page-42-1"></span>**Entfernen des optischen Laufwerks**

- 1. Folgen Sie den Anweisungen unter [Vorbereitung.](file:///C:/data/systems/ins1750/ge/sm/before.htm#wp1438061)
- 2. Entfernen Sie den Akku (siehe [Entfernen des Akkus\)](file:///C:/data/systems/ins1750/ge/sm/removeba.htm#wp1185372).
- 3. Entfernen Sie die Schraube, die das optische Laufwerk am Computerboden hält.
- 4. Drücken Sie mithilfe eines Stifts aus Kunststoff gegen die Kerbe, um das optische Laufwerk aus seinem Schacht zu entfernen.
- 5. Schieben Sie das optische Laufwerk aus seinem Schacht heraus.

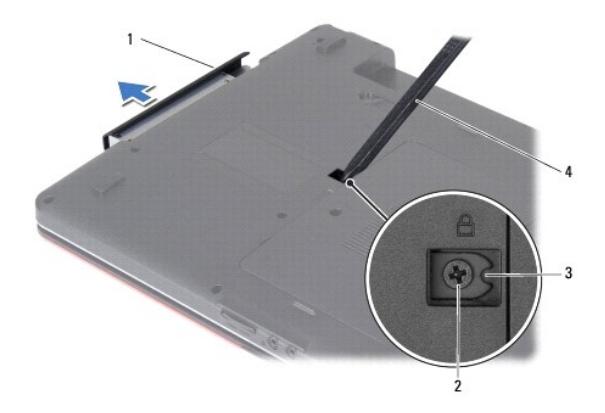

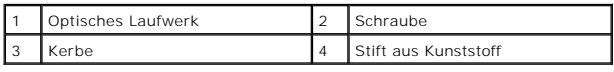

### <span id="page-42-2"></span>**Einbauen des optischen Laufwerks**

- 1. Folgen Sie den Anweisungen unter [Vorbereitung.](file:///C:/data/systems/ins1750/ge/sm/before.htm#wp1438061)
- 2. Schieben Sie die optische Festplatte vollständig in den Schacht ein.
- 3. Befestigen Sie die Schraube wieder, mit der das optische Laufwerk am Computerboden befestigt wird.

4. Bauen Sie den Akku wieder ein (siehe [Einsetzen des Akkus\)](file:///C:/data/systems/ins1750/ge/sm/removeba.htm#wp1185330).

VORSICHTSHINWEIS: Befestigen Sie vor dem Einschalten des Computers wieder alle Schrauben und stellen Sie sicher, dass keine verloren<br>gegangenen Schrauben im Inneren des Computers zurückbleiben. Andernfalls kann der Compute

# <span id="page-44-0"></span> **Handballenstütze**

**Dell™ Inspiron™ 17 Service-Handbuch**

- $\bullet$  Entfernen der Handballenstütze
- [Einbauen der Handballenstütze](#page-46-1)
- WARNUNG: Bevor Sie Arbeiten im Inneren des Computers ausführen, lesen Sie zunächst die im Lieferumfang des Computers enthaltenen<br>Sicherheitshinweise. Um zusätzliche Informationen zur bestmöglichen Einhaltung der Sicherheit
- VORSICHTSHINWEIS: Reparaturen am Computer dürfen nur von einem zertifizierten Servicetechniker ausgeführt werden. Schäden durch nicht<br>von Dell™ genehmigte Wartungsversuche werden nicht durch die Garantie abgedeckt.
- VORSICHTSHINWEIS: Um elektrostatische Entladungen zu vermeiden, erden Sie sich mittels eines Erdungsarmbandes oder durch regelmäßiges<br>Berühren einer nicht lackierten Metallfläche (beispielsweise eines Anschlusses auf der R
- **VORSICHTSHINWEIS: Um Schäden an der Systemplatine zu vermeiden, entfernen Sie den Hauptakku (siehe [Entfernen des Akkus](file:///C:/data/systems/ins1750/ge/sm/removeba.htm#wp1185372)), bevor Sie Arbeiten im Inneren des Computers ausführen.**

# <span id="page-44-1"></span>**Entfernen der Handballenstütze**

- 1. Folgen Sie den Anweisungen unter [Vorbereitung.](file:///C:/data/systems/ins1750/ge/sm/before.htm#wp1438061)
- 2. Entfernen Sie den Akku (siehe [Entfernen des Akkus\)](file:///C:/data/systems/ins1750/ge/sm/removeba.htm#wp1185372).
- 3. Entfernen Sie die Speichermodulabdeckung (siehe [Entfernen der Modulabdeckung](file:///C:/data/systems/ins1750/ge/sm/base.htm#wp1223484)).
- 4. Entfernen Sie das/die Speichermodul(e) (siehe [Entfernen von Speichermodulen](file:///C:/data/systems/ins1750/ge/sm/memory.htm#wp1186694)).
- 5. Entfernen Sie die Festplatte (siehe [Entfernen des Festplattenlaufwerks](file:///C:/data/systems/ins1750/ge/sm/hdd.htm#wp1184863)).
- 6. Bauen Sie das optische Laufwerk aus (siehe [Entfernen des optischen Laufwerks](file:///C:/data/systems/ins1750/ge/sm/optical.htm#wp1180116)).
- 7. Entfernen Sie die Mini-Card (siehe [Entfernen der Mini-Card](file:///C:/data/systems/ins1750/ge/sm/minicard.htm#wp1181641)).
- 8. Entfernen Sie die elf Schrauben am Computersockel.

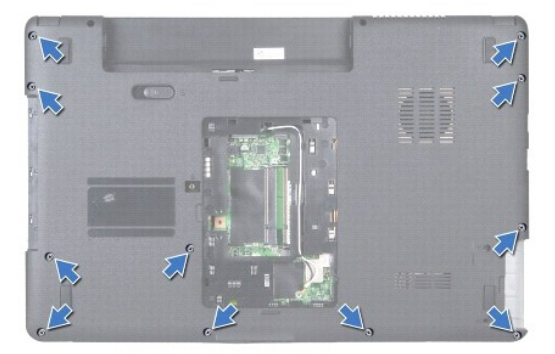

9. Notieren Sie sich die Kabelführung der Mini-Card-Antennenkabel und entfernen Sie die Kabel aus den Kabelführungen.

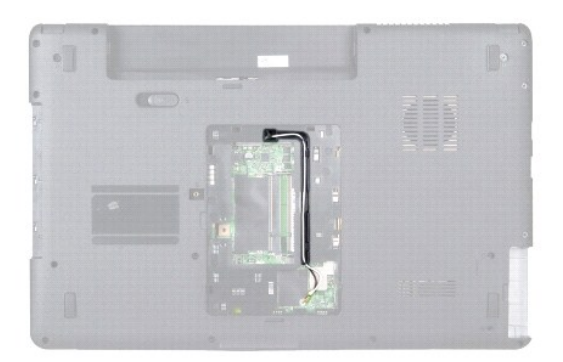

- 10. Entfernen Sie die zentrale Steuerungsleiste (siehe [Entfernen der zentralen Steuerungsleiste\)](file:///C:/data/systems/ins1750/ge/sm/cntrcont.htm#wp1188834).
- 11. Entfernen Sie die Tastatur (siehe [Entfernen der Tastatur\)](file:///C:/data/systems/ins1750/ge/sm/keyboard.htm#wp1188497).
- 12. Trennen Sie das Bildschirmkabel, das Kamerakabel und das Bluetooth- Platinenkabel von den entsprechenden Systemplatinenanschlüssen, und entfernen Sie die Kabel aus ihren Kabelführungen.

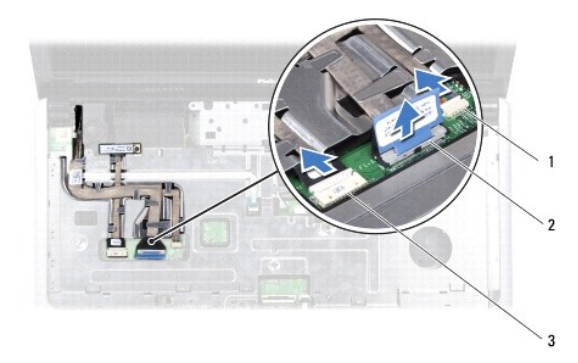

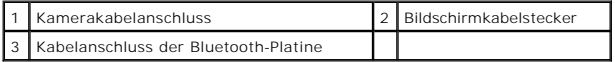

- 13. Notieren Sie die Führung des Mini-Card-Antennenkabels und entfernen Sie die Antennenkabel vorsichtig vom Steckplatz am Computer. Ziehen Sie die Kabel weg, sodass sie die Handauflage nicht berühren.
- 14. Trennen Sie das Betriebsschalter-Platinenkabel und das Touchpad-Kabel von den entsprechenden Systemplatinenanschlüssen.
- 15. Entfernen Sie die drei Schrauben zur Befestigung der Handballenstütze an der Systemplatine.

<span id="page-46-0"></span>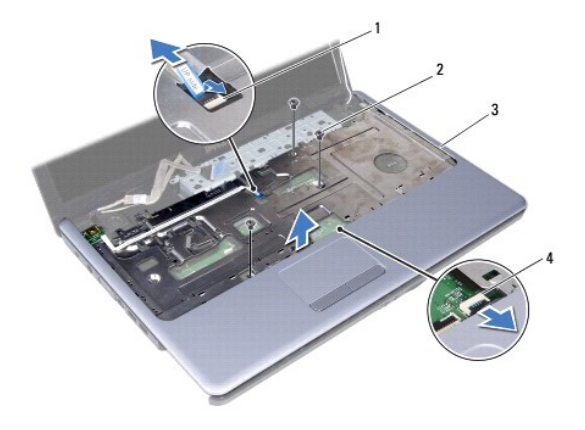

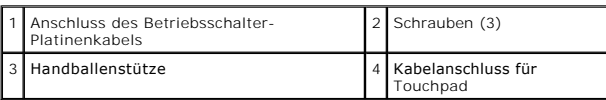

**VORSICHTSHINWEIS: Trennen Sie die Handballenstütze vorsichtig vom Computersockel, um Beschädigungen an der Handballenstütze zu verhindern.**

- 16. Trennen Sie, beginnend rechts oder links von der Handballenstütze, die Handballenstütze mit den Fingern vom Computersockel.
- 17. Nehmen Sie die Handballenstütze vom Computersockel ab.

# <span id="page-46-1"></span>**Einbauen der Handballenstütze**

- 1. Folgen Sie den Anweisungen unter [Vorbereitung.](file:///C:/data/systems/ins1750/ge/sm/before.htm#wp1438061)
- 2. Richten Sie die Handballenstütze auf den Computersockel aus und lassen Sie sie vorsichtig einrasten.
- 3. Bringen Sie die drei Schrauben an der Handballenstütze wieder an.
- 4. Schließen Sie das Betriebsschalter-Platinenkabel und das Touchpad-Kabel an die entsprechenden Systemplatinenanschlüsse an.
- 5. Verlegen Sie die Mini-Card-Antennenkabel und führen Sie die Kabel an der Computerunterseite durch den Kabelführungsschlitz.
- 6. Schließen Sie das Bildschirmkabel, das Kamerakabel und das Bluetooth- Platinenkabel an die entsprechenden Systemplatinenanschlüsse an.
- 7. Bauen Sie die Tastatur wieder ein (siehe [Einbauen der Tastatur](file:///C:/data/systems/ins1750/ge/sm/keyboard.htm#wp1199057)).
- 8. Bauen Sie die zentrale Steuerungsleiste ein (siehe [Einbauen der zentralen Steuerungsleiste\)](file:///C:/data/systems/ins1750/ge/sm/cntrcont.htm#wp1185318).
- 9. Bringen Sie die 11 Schrauben an der Unterseite des Computers wieder an.
- 10. Verlegen Sie die Mini-Card-Antennenkabel in den Kabelführungen an der Unterseite des Computers, und setzen Sie die Mini-Card wieder ein (siehe [Austauschen der Mini-Card](file:///C:/data/systems/ins1750/ge/sm/minicard.htm#wp1181718)).
- 11. Bauen Sie die Speichermodule ein (siehe [Einbauen von Speichermodulen](file:///C:/data/systems/ins1750/ge/sm/memory.htm#wp1181089)).
- 12. Bauen Sie die Modulabdeckung ein (siehe [Ersetzen der Modulabdeckung\)](file:///C:/data/systems/ins1750/ge/sm/base.htm#wp1224432).
- 13. Bauen Sie das optische Laufwerk wieder ein (siehe [Einbauen des optischen Laufwerks](file:///C:/data/systems/ins1750/ge/sm/optical.htm#wp1180161))
- 14. Bauen Sie die Festplatte wieder ein (siehe [Austauschen der Festplatte](file:///C:/data/systems/ins1750/ge/sm/hdd.htm#wp1202171)).
- 15. Bauen Sie den Akku wieder ein (siehe [Einsetzen des Akkus\)](file:///C:/data/systems/ins1750/ge/sm/removeba.htm#wp1185330).

VORSICHTSHINWEIS: Befestigen Sie vor dem Einschalten des Computers wieder alle Schrauben und stellen Sie sicher, dass keine verloren<br>gegangenen Schrauben im Inneren des Computers zurückbleiben. Andernfalls kann der Compute

#### <span id="page-48-0"></span> **Betriebsschalterplatine Dell™ Inspiron™ 17 Service-Handbuch**

- **Entfernen der Betriebsschalterplatine**
- **Einbauen der Betriebsschalterplatine**
- **WARNUNG: Bevor Sie Arbeiten im Inneren des Computers ausführen, lesen Sie zunächst die im Lieferumfang des Computers enthaltenen Sicherheitshinweise. Um zusätzliche Informationen zur bestmöglichen Einhaltung der Sicherheitsrichtlinien zu erhalten, sehen Sie die dazugehörige Homepage unter www.dell.com/regulatory\_compliance an.**
- VORSICHTSHINWEIS: Reparaturen am Computer dürfen nur von einem zertifizierten Servicetechniker ausgeführt werden. Schäden durch nicht<br>von Dell™ genehmigte Wartungsversuche werden nicht durch die Garantie abgedeckt.
- VORSICHTSHINWEIS: Um elektrostatische Entladungen zu vermeiden, erden Sie sich mittels eines Erdungsarmbandes oder durch regelmäßiges<br>Berühren einer nicht lackierten Metallfläche (beispielsweise eines Anschlusses auf der R
- **VORSICHTSHINWEIS: Um Schäden an der Systemplatine zu vermeiden, entfernen Sie den Hauptakku (siehe [Entfernen des Akkus](file:///C:/data/systems/ins1750/ge/sm/removeba.htm#wp1185372)), bevor Sie Arbeiten im Inneren des Computers ausführen.**

### <span id="page-48-1"></span>**Entfernen der Betriebsschalterplatine**

- 1. Folgen Sie den Anweisungen unter [Vorbereitung.](file:///C:/data/systems/ins1750/ge/sm/before.htm#wp1438061)
- 2. Entfernen Sie den Akku (siehe [Entfernen des Akkus\)](file:///C:/data/systems/ins1750/ge/sm/removeba.htm#wp1185372).
- 3. Entfernen Sie die Speichermodulabdeckung (siehe [Entfernen der Modulabdeckung](file:///C:/data/systems/ins1750/ge/sm/base.htm#wp1223484)).
- 4. Entfernen Sie das/die Speichermodul(e) (siehe [Entfernen von Speichermodulen](file:///C:/data/systems/ins1750/ge/sm/memory.htm#wp1186694)).
- 5. Entfernen Sie die Festplatte (siehe [Entfernen des Festplattenlaufwerks](file:///C:/data/systems/ins1750/ge/sm/hdd.htm#wp1184863)).
- 6. Bauen Sie das optische Laufwerk aus (siehe [Entfernen des optischen Laufwerks](file:///C:/data/systems/ins1750/ge/sm/optical.htm#wp1180116)).
- 7. Entfernen Sie die zentrale Steuerungsleiste (siehe [Entfernen der zentralen Steuerungsleiste\)](file:///C:/data/systems/ins1750/ge/sm/cntrcont.htm#wp1188834).
- 8. Entfernen Sie die Tastatur (siehe [Entfernen der Tastatur\)](file:///C:/data/systems/ins1750/ge/sm/keyboard.htm#wp1188497).
- 9. Trennen Sie das Bildschirmkabel, das Kamerakabel und das Bluetooth-Platinenkabel von den entsprechenden Systemplatinenanschlüssen, und entfernen Sie die Kabel aus ihren Kabelführungen.
- 10. Heben Sie die Anschlussverriegelung an, um das Betriebsschalter- Platinenkabel vom Systemplatinenanschluss zu lösen.
- **VORSICHTSHINWEIS: Die Betriebsschalterplatine ist auf die Handballenstütze aufgeklebt. Ziehen Sie nicht an dem Betriebsschalterplatinenkabel, um die Betriebsschalterplatine zu entfernen.**

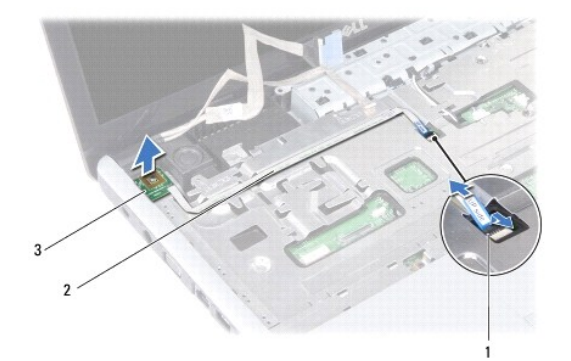

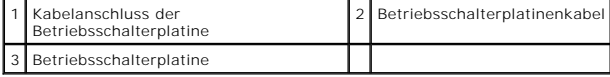

- 11. Lösen Sie die Betriebsschalterplatine mithilfe eines Stifts aus Kunststoff, um sie von der Handballenstütze zu entfernen.
- 12. Heben Sie die Betriebsschalterplatine von der Handballenstütze ab.

### <span id="page-49-0"></span>**Einbauen der Betriebsschalterplatine**

- 1. Folgen Sie den Anweisungen unter [Vorbereitung.](file:///C:/data/systems/ins1750/ge/sm/before.htm#wp1438061)
- 2. Richten Sie die Bohrungen der Betriebsschalterplatine an der Ausbuchtung der Handballenstütze aus, und fixieren Sie die Platine.
- 3. Schieben Sie das Betriebsschalter-Platinenkabel in den Systemplatinenanschluss, und ziehen Sie den Anschlussriegel nach unten, um das Kabel am Anschluss zu befestigen.
- 4. Ziehen Sie das Bildschirmkabel, das Kamerakabel und das Bluetooth- Platinenkabel in ihre Kabelführungen ein, und schließen Sie die Kabel an die entsprechenden Systemplatinenanschlüsse an.
- 5. Bauen Sie die Tastatur wieder ein (siehe [Einbauen der Tastatur](file:///C:/data/systems/ins1750/ge/sm/keyboard.htm#wp1199057)).
- 6. Bauen Sie die zentrale Steuerungsleiste ein (siehe [Einbauen der zentralen Steuerungsleiste\)](file:///C:/data/systems/ins1750/ge/sm/cntrcont.htm#wp1185318).
- 7. Bauen Sie das optische Laufwerk wieder ein (siehe [Einbauen des optischen Laufwerks](file:///C:/data/systems/ins1750/ge/sm/optical.htm#wp1180161)).
- 8. Bauen Sie die Festplatte wieder ein (siehe [Austauschen der Festplatte](file:///C:/data/systems/ins1750/ge/sm/hdd.htm#wp1202171)).
- 9. Bauen Sie die Speichermodule ein (siehe [Einbauen von Speichermodulen](file:///C:/data/systems/ins1750/ge/sm/memory.htm#wp1181089)).
- 10. Bauen Sie die Modulabdeckung ein (siehe [Ersetzen der Modulabdeckung\)](file:///C:/data/systems/ins1750/ge/sm/base.htm#wp1224432).
- 11. Bauen Sie den Akku wieder ein (siehe [Einsetzen des Akkus\)](file:///C:/data/systems/ins1750/ge/sm/removeba.htm#wp1185330).

VORSICHTSHINWEIS: Befestigen Sie vor dem Einschalten des Computers wieder alle Schrauben und stellen Sie sicher, dass keine verloren<br>gegangenen Schrauben im Inneren des Computers zurückbleiben. Andernfalls kann der Compute

### <span id="page-50-0"></span> **Akku**

**Dell™ Inspiron™ 17 Service-Handbuch**

- **Entfernen des Akkus**
- [Einsetzen des Akkus](#page-50-2)
- WARNUNG: Bevor Sie Arbeiten im Inneren des Computers ausführen, lesen Sie zunächst die im Lieferumfang des Computers enthaltenen<br>Sicherheitshinweise. Um zusätzliche Informationen zur bestmöglichen Einhaltung der Sicherheit
- VORSICHTSHINWEIS: Reparaturen am Computer dürfen nur von einem zertifizierten Servicetechniker ausgeführt werden. Schäden durch nicht<br>von Dell™ genehmigte Wartungsversuche werden nicht durch die Garantie abgedeckt.
- VORSICHTSHINWEIS: Um elektrostatische Entladungen zu vermeiden, erden Sie sich mittels eines Erdungsarmbandes oder durch regelmäßiges<br>Berühren einer nicht lackierten Metallfläche (beispielsweise eines Anschlusses auf der R
- VORSICHTSHINWEIS: Verwenden Sie ausschließlich Akkus für genau diesen Dell-Computer, um Beschädigungen des Computers zu vermeiden.<br>Verwenden Sie keine Akkus, die für andere Dell-Computer bestimmt sind.

### <span id="page-50-1"></span>**Entfernen des Akkus**

- 1. Folgen Sie den Anweisungen unter [Vorbereitung.](file:///C:/data/systems/ins1750/ge/sm/before.htm#wp1438061)
- 2. Drehen Sie den Computer mit der Unterseite nach oben.
- 3. Schieben Sie den Akkufach-Entriegelungsriegel in die entriegelte Position, so dass er einrastet.
- 4. Ziehen Sie den Akku aus dem Akkufach heraus.

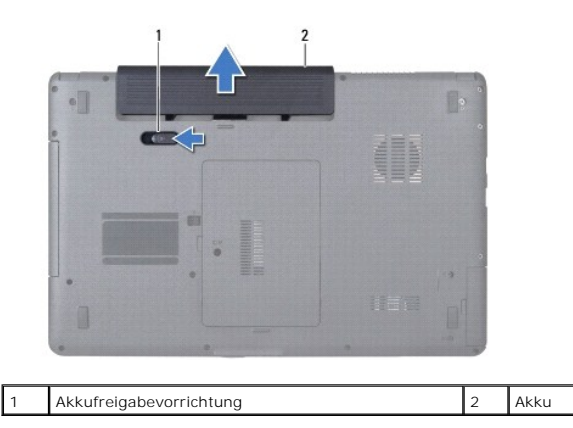

### <span id="page-50-2"></span>**Einsetzen des Akkus**

- 1. Folgen Sie den Anweisungen unter [Vorbereitung.](file:///C:/data/systems/ins1750/ge/sm/before.htm#wp1438061)
- 2. Schieben Sie den Akku in das Akkufach hinein, bis er einrastet.

# <span id="page-51-0"></span> **Lautsprecher**

**Dell™ Inspiron™ 17 Service-Handbuch**

- **Entfernen der Lautsprecher**
- Einbauen der Lautspreche
- WARNUNG: Bevor Sie Arbeiten im Inneren des Computers ausführen, lesen Sie zunächst die im Lieferumfang des Computers enthaltenen<br>Sicherheitshinweise. Um zusätzliche Informationen zur bestmöglichen Einhaltung der Sicherheit
- VORSICHTSHINWEIS: Reparaturen am Computer dürfen nur von einem zertifizierten Servicetechniker ausgeführt werden. Schäden durch nicht<br>von Dell™ genehmigte Wartungsversuche werden nicht durch die Garantie abgedeckt.
- VORSICHTSHINWEIS: Um elektrostatische Entladungen zu vermeiden, erden Sie sich mittels eines Erdungsarmbandes oder durch regelmäßiges<br>Berühren einer nicht lackierten Metallfläche (beispielsweise eines Anschlusses auf der R
- **VORSICHTSHINWEIS: Um Schäden an der Systemplatine zu vermeiden, entfernen Sie den Hauptakku (siehe [Entfernen des Akkus](file:///C:/data/systems/ins1750/ge/sm/removeba.htm#wp1185372)), bevor Sie Arbeiten im Inneren des Computers ausführen.**

### <span id="page-51-1"></span>**Entfernen der Lautsprecher**

- 1. Befolgen Sie die Anweisungen unter [Vorbereitung](file:///C:/data/systems/ins1750/ge/sm/before.htm#wp1438061).
- 2. Bauen Sie die Systemplatine aus (siehe [Entfernen der Systemplatine\)](file:///C:/data/systems/ins1750/ge/sm/sysboard.htm#wp1037428).
- 3. Entfernen Sie die zwei Schrauben, mit denen die Lautsprecher am Computersockel befestigt sind.
- 4. Entfernen Sie die Lautsprecherkabel aus ihren Kabelführungen.
- 5. Heben Sie die Lautsprecher aus dem Computersockel heraus.

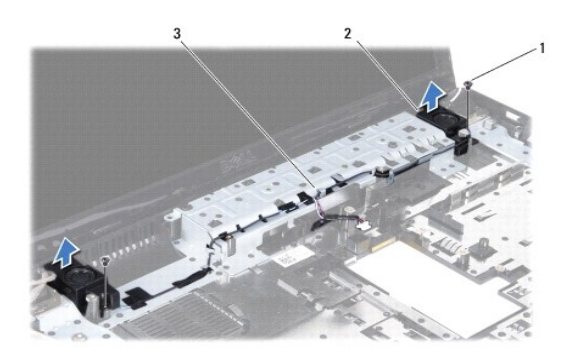

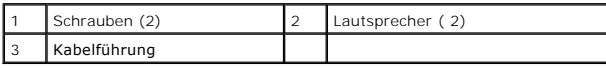

### <span id="page-51-2"></span>**Einbauen der Lautsprecher**

- 1. Folgen Sie den Anweisungen unter [Vorbereitung.](file:///C:/data/systems/ins1750/ge/sm/before.htm#wp1438061)
- 2. Platzieren Sie die Lautsprecher auf dem Computersockel.
- 3. Befestigen Sie die zwei Schrauben, die die Lautsprecher am Computerboden halten.
- 4. Ziehen Sie die Lautsprecherkabel durch ihre Kabelführungen.

5. Bauen Sie die Systemplatine wieder ein (siehe [Austauschen der Systemplatine](file:///C:/data/systems/ins1750/ge/sm/sysboard.htm#wp1042050)).

VORSICHTSHINWEIS: Befestigen Sie vor dem Einschalten des Computers wieder alle Schrauben und stellen Sie sicher, dass keine verloren<br>gegangenen Schrauben im Inneren des Computers zurückbleiben. Andernfalls kann der Compute

# <span id="page-53-0"></span> **Systemplatine**

**Dell™ Inspiron™ 17 Service-Handbuch**

- **C** Entfernen der Systemplatine **Austauschen der Systemplatine**
- 
- **Eingabe der Service Tag-Nummer im BIOS**
- WARNUNG: Bevor Sie Arbeiten im Inneren des Computers ausführen, lesen Sie zunächst die im Lieferumfang des Computers enthaltenen<br>Sicherheitshinweise. Um zusätzliche Informationen zur bestmöglichen Einhaltung der Sicherheit **dazugehörige Homepage unter www.dell.com/regulatory\_compliance an.**
- VORSICHTSHINWEIS: Reparaturen am Computer dürfen nur von einem zertifizierten Servicetechniker ausgeführt werden. Schäden durch nicht<br>von Dell™ genehmigte Wartungsversuche werden nicht durch die Garantie abgedeckt.
- VORSICHTSHINWEIS: Um elektrostatische Entladungen zu vermeiden, erden Sie sich mittels eines Erdungsarmbandes oder durch regelmäßiges<br>Berühren einer nicht lackierten Metallfläche (beispielsweise eines Anschlusses auf der R
- **VORSICHTSHINWEIS: Um Schäden an der Systemplatine zu vermeiden, entfernen Sie den Hauptakku (siehe [Entfernen des Akkus](file:///C:/data/systems/ins1750/ge/sm/removeba.htm#wp1185372)), bevor Sie Arbeiten im Inneren des Computers ausführen.**

### <span id="page-53-1"></span>**Entfernen der Systemplatine**

- 1. Befolgen Sie die Anweisungen unter [Vorbereitung](file:///C:/data/systems/ins1750/ge/sm/before.htm#wp1438061).
- 2. Entfernen Sie den Akku (siehe [Entfernen des Akkus\)](file:///C:/data/systems/ins1750/ge/sm/removeba.htm#wp1185372).
- 3. Entfernen Sie die Speichermodulabdeckung (siehe [Entfernen der Modulabdeckung](file:///C:/data/systems/ins1750/ge/sm/base.htm#wp1223484)).
- 4. Entfernen Sie das/die Speichermodul(e) (siehe [Entfernen von Speichermodulen](file:///C:/data/systems/ins1750/ge/sm/memory.htm#wp1186694)).
- 5. Entfernen Sie die Festplatte (siehe [Entfernen des Festplattenlaufwerks](file:///C:/data/systems/ins1750/ge/sm/hdd.htm#wp1184863)).
- 6. Bauen Sie das optische Laufwerk aus (siehe [Entfernen des optischen Laufwerks](file:///C:/data/systems/ins1750/ge/sm/optical.htm#wp1180116)).
- 7. Entfernen Sie die Mini-Card (siehe [Entfernen der Mini-Card](file:///C:/data/systems/ins1750/ge/sm/minicard.htm#wp1181641)).
- 8. Entfernen Sie die zentrale Steuerungsleiste (siehe [Entfernen der zentralen Steuerungsleiste\)](file:///C:/data/systems/ins1750/ge/sm/cntrcont.htm#wp1188834).
- 9. Entfernen Sie die Tastatur (siehe [Entfernen der Tastatur\)](file:///C:/data/systems/ins1750/ge/sm/keyboard.htm#wp1188497).
- 10. Entfernen Sie die Bluetooth-Karte (siehe [Entfernen der Bluetooth-Karte\)](file:///C:/data/systems/ins1750/ge/sm/btooth.htm#wp1193342).
- 11. Entfernen Sie die Handballenstütze (siehe [Entfernen der Handballenstütze](file:///C:/data/systems/ins1750/ge/sm/palmrest.htm#wp1051070)).
- 12. Entfernen Sie die ExpressCard-Lesegerätplatine (siehe [Entfernen der ExpressCard-](file:///C:/data/systems/ins1750/ge/sm/expressc.htm#wp1044398)Lesegerätplatine).
- 13. Entfernen Sie die Akku-[Erweiterungsplatine](file:///C:/data/systems/ins1750/ge/sm/batt_ext.htm#wp1044398) (siehe Entfernen der Akku- Erweiterungsplatine)
- 14. Trennen Sie die Lautsprecherkabel und das Kabel der USB-Platine von den entsprechenden Systemplatinenanschlüssen.

**ANMERKUNG:** Die Position der Schrauben kann in Abhängigkeit von dem von Ihrem Computer unterstützten Bildschirmadapter variieren.

15. Entfernen Sie die drei Schrauben, mit denen die Systemplatine am Computersockel befestigt ist.

<span id="page-54-0"></span>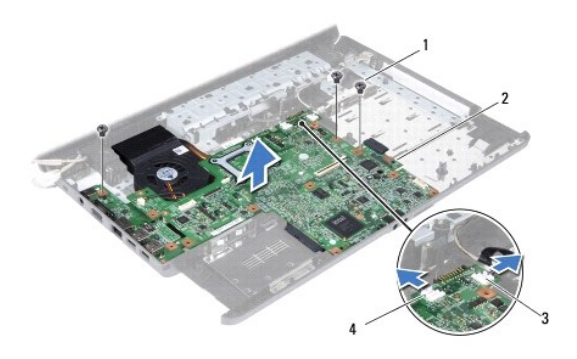

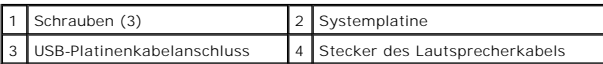

- 16. Heben Sie die Systemplatine aus dem Computersockel heraus.
- 17. Drehen Sie die Systemplatine um.
- 18. Entfernen Sie den Kühlkörper des Prozessors (siehe [Entfernen des Prozessorkühlkörpers](file:///C:/data/systems/ins1750/ge/sm/cpucool.htm#wp1119269)).
- 19. Bauen Sie das Prozessormodul aus (siehe *Entfernen des Prozessormoduls*).
- 20. Entfernen Sie die Knopfzellenbatterie (siehe [Entfernen der Knopfzellenbatterie\)](file:///C:/data/systems/ins1750/ge/sm/coinbatt.htm#wp1187814).

### <span id="page-54-1"></span>**Austauschen der Systemplatine**

- 1. Folgen Sie den Anweisungen unter [Vorbereitung.](file:///C:/data/systems/ins1750/ge/sm/before.htm#wp1438061)
- 2. Bauen Sie die Knopfzellenbatterie ein (siehe [Einbauen der Knopfzellenbatterie\)](file:///C:/data/systems/ins1750/ge/sm/coinbatt.htm#wp1184175).
- 3. Setzen Sie das Prozessormodul wieder ein (siehe [Einbauen des Prozessormoduls\)](file:///C:/data/systems/ins1750/ge/sm/cpu.htm#wp1181618).
- 4. Bauen Sie den Kühlkörper des Prozessors wieder ein (siehe [Einbauen des Prozessorkühlkörpers](file:///C:/data/systems/ins1750/ge/sm/cpucool.htm#wp1122720)).
- 5. Drehen Sie die Systemplatine um.
- 6. Richten Sie die Schraubenbohrungen auf der Systemplatine an den Schraubenbohrungen am Computersockel aus.
- 7. Befestigen Sie die drei Schrauben wieder, mit denen die Systemplatine am Computersockel befestigt wird.
- 8. Verbinden Sie das Lautsprecherkabel und das USB-Platinenkabel mit dem entsprechenden Systemplatinenanschluss.
- 9. Setzen Sie die Akku-Erweiterungsplatine wieder ein (siehe [Austauschen der Akku-Erweiterungsplatine\)](file:///C:/data/systems/ins1750/ge/sm/batt_ext.htm#wp1048583).
- 10. Setzen Sie die ExpressCard-Lesegerätplatine wieder ein (siehe [Austauschen der ExpressCard-](file:///C:/data/systems/ins1750/ge/sm/expressc.htm#wp1048583)Lesegerätplatine).
- 11. Bauen Sie die Handballenstütze wieder ein (siehe [Einbauen der Handballenstütze](file:///C:/data/systems/ins1750/ge/sm/palmrest.htm#wp1051265)).
- 12. Bauen Sie die Bluetooth-Karte wieder ein (siehe [Einbauen der Bluetooth-Karte](file:///C:/data/systems/ins1750/ge/sm/btooth.htm#wp1193397)).
- 13. Bauen Sie die Tastatur wieder ein (siehe [Einbauen der Tastatur](file:///C:/data/systems/ins1750/ge/sm/keyboard.htm#wp1199057)).
- 14. Bauen Sie die zentrale Steuerungsleiste ein (siehe [Einbauen der zentralen Steuerungsleiste\)](file:///C:/data/systems/ins1750/ge/sm/cntrcont.htm#wp1185318).
- 15. Bauen Sie die Mini-Card wieder ein (siehe [Austauschen der Mini-Card\)](file:///C:/data/systems/ins1750/ge/sm/minicard.htm#wp1181718).
- <span id="page-55-0"></span>16. Bauen Sie das optische Laufwerk wieder ein (siehe [Einbauen des optischen Laufwerks](file:///C:/data/systems/ins1750/ge/sm/optical.htm#wp1180161)).
- 17. Bauen Sie die Festplatte wieder ein (siehe [Austauschen der Festplatte](file:///C:/data/systems/ins1750/ge/sm/hdd.htm#wp1202171)).
- 18. Bauen Sie die Speichermodule ein (siehe [Einbauen von Speichermodulen](file:///C:/data/systems/ins1750/ge/sm/memory.htm#wp1181089)).
- 19. Bauen Sie die Modulabdeckung ein (siehe [Ersetzen der Modulabdeckung\)](file:///C:/data/systems/ins1750/ge/sm/base.htm#wp1224432).
- 20. Setzen Sie den Akku wieder ein (siehe [Einsetzen des Akkus\)](file:///C:/data/systems/ins1750/ge/sm/removeba.htm#wp1185330).
- VORSICHTSHINWEIS: Befestigen Sie vor dem Einschalten des Computers wieder alle Schrauben und stellen Sie sicher, dass keine verloren<br>gegangenen Schrauben im Inneren des Computers zurückbleiben. Andernfalls kann der Compute
- 21. Schalten Sie den Computer ein.
- **ANMERKUNG:** Nachdem Sie die Systemplatine wieder eingesetzt haben, geben Sie die Service-Tag-Nummer des Computers in das BIOS der Austausch-<br>Systemplatine ein.
- 22. Geben Sie die Service-Tag-Nummer ein (siehe [Eingabe der Service Tag-Nummer im BIOS\)](#page-55-1).

### <span id="page-55-1"></span>**Eingabe der Service Tag-Nummer im BIOS**

- 1. Vergewissern Sie sich, dass der Netzadapter angeschlossen und der Hauptakku ordnungsgemäß installiert sind.
- 2. Schalten Sie den Computer ein.
- 3. Drücken Sie während des POST-Vorgangs die Taste <F2>, um das System-Setup-Programm aufzurufen.
- 4. Navigieren Sie zur Sicherheits-Registerkarte und geben Sie die Service- Tag-Nummer in das Feld **Set Service Tag** (Service Tag-Nummer festlegen) ein.

**Dell™ Inspiron™ 17 Service-Handbuch**

**ANMERKUNG:** Eine ANMERKUNG macht auf wichtige Informationen aufmerksam, mit denen Sie den Computer besser einsetzen können.

**VORSICHTSHINWEIS: Mit VORSICHT wird auf mögliche Schäden an der Hardware oder auf möglichen Datenverlust hingewiesen und erläutert, wie Sie dieses Problem vermeiden können.** 

**WARNUNG: Mit WARNUNG wird auf eine potenziell gefährliche Situation hingewiesen, die zu Sachschäden, Verletzungen oder zum Tod führen könnte.** 

### **Irrtümer und technische Änderungen vorbehalten. © 2009 Dell Inc. Alle Rechte vorbehalten.**

Die Vervielfältigung oder Wiedergabe dieser Unterlagen in jeglicher Weise ohne schriftliche Genehmigung von Dell Inc. ist strengstens untersagt.

In diesem Text verwendete Marken: *Dell*, das DELL-Logo und *Inspiron* sind Marken von Dell Inc.; Bluetooth ist eine eingetragene Marke im Besitz der Bluetooth SIG, Inc., die von<br>Dell unter Lizenz verwendet wird, *Microsof* 

Alle anderen in dieser Dokumentation genannten Marken und Handelsbezeichnungen sind Eigentum der entsprechenden Hersteller und Firmen. Die Dell Computer Corporation<br>verzichtet auf alle Besitzrechte an Marken und Handelsbez

Juli 2009 Rev. A00

### <span id="page-57-0"></span> **USB-Platine**

**Dell™ Inspiron™ 17 Service-Handbuch**

- **Entfernen der USB-Platine**
- [Austauschen der USB-Platine](#page-58-0)
- WARNUNG: Bevor Sie Arbeiten im Inneren des Computers ausführen, lesen Sie zunächst die im Lieferumfang des Computers enthaltenen<br>Sicherheitshinweise. Um zusätzliche Informationen zur bestmöglichen Einhaltung der Sicherheit
- VORSICHTSHINWEIS: Reparaturen am Computer dürfen nur von einem zertifizierten Servicetechniker ausgeführt werden. Schäden durch nicht<br>von Dell™ genehmigte Wartungsversuche werden nicht durch die Garantie abgedeckt.
- VORSICHTSHINWEIS: Um elektrostatische Entladungen zu vermeiden, erden Sie sich mittels eines Erdungsarmbandes oder durch regelmäßiges<br>Berühren einer nicht lackierten Metallfläche (beispielsweise eines Anschlusses auf der R
- **VORSICHTSHINWEIS: Um Schäden an der Systemplatine zu vermeiden, entfernen Sie den Hauptakku (siehe [Entfernen des Akkus](file:///C:/data/systems/ins1750/ge/sm/removeba.htm#wp1185372)), bevor Sie Arbeiten im Inneren des Computers ausführen.**

### <span id="page-57-1"></span>**Entfernen der USB-Platine**

- 1. Befolgen Sie die Anweisungen unter [Vorbereitung](file:///C:/data/systems/ins1750/ge/sm/before.htm#wp1438061).
- 2. Entfernen Sie den Akku (siehe [Entfernen des Akkus\)](file:///C:/data/systems/ins1750/ge/sm/removeba.htm#wp1185372).
- 3. Entfernen Sie die Speichermodulabdeckung (siehe [Entfernen der Modulabdeckung](file:///C:/data/systems/ins1750/ge/sm/base.htm#wp1223484)).
- 4. Entfernen Sie das/die Speichermodul(e) (siehe [Entfernen von Speichermodulen](file:///C:/data/systems/ins1750/ge/sm/memory.htm#wp1186694)).
- 5. Entfernen Sie die Festplatte (siehe [Entfernen des Festplattenlaufwerks](file:///C:/data/systems/ins1750/ge/sm/hdd.htm#wp1184863)).
- 6. Bauen Sie das optische Laufwerk aus (siehe [Entfernen des optischen Laufwerks](file:///C:/data/systems/ins1750/ge/sm/optical.htm#wp1180116)).
- 7. Entfernen Sie die zentrale Steuerungsleiste (siehe [Entfernen der zentralen Steuerungsleiste\)](file:///C:/data/systems/ins1750/ge/sm/cntrcont.htm#wp1188834).
- 8. Entfernen Sie die Tastatur (siehe [Entfernen der Tastatur\)](file:///C:/data/systems/ins1750/ge/sm/keyboard.htm#wp1188497).
- 9. Entfernen Sie die Handballenstütze (siehe [Entfernen der Handballenstütze](file:///C:/data/systems/ins1750/ge/sm/palmrest.htm#wp1051070)).
- 10. Entfernen Sie das Band, um das USB-Platinenkabel von der Akku- Erweiterungsplatine zu lösen.
- 11. Trennen Sie das USB-Platinenkabel vom Anschluss auf der Systemplatine.
- 12. Entfernen Sie die Schraube, mit der die USB-Platine am Computersockel befestigt ist.
- 13. Notieren Sie die Kabelführung des USB-Platinenkabels, und entfernen Sie das USB-Platinenkabel aus der Kabelführung.

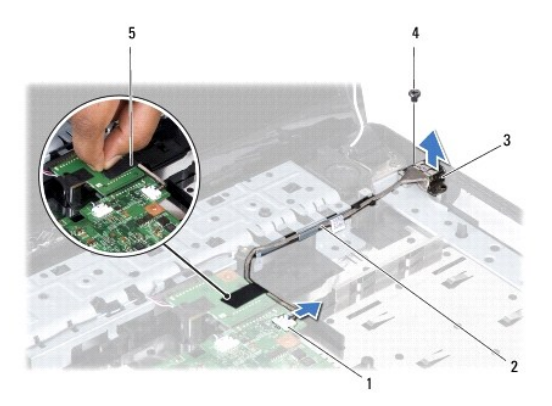

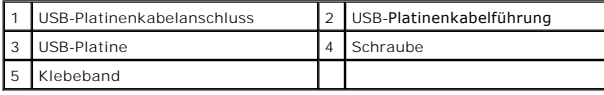

### <span id="page-58-0"></span>**Austauschen der USB-Platine**

- 1. Folgen Sie den Anweisungen unter [Vorbereitung.](file:///C:/data/systems/ins1750/ge/sm/before.htm#wp1438061)
- 2. Richten Sie die Bohrung der USB-Platine an der Ausbuchtung des Computersockels aus.
- 3. Bringen Sie die Schraube, mit der die USB-Platine am Computersockel befestigt ist, wieder an.
- 4. Verlegen Sie das USB-Platinenkabel, und verbinden Sie es mit dem Systemplatinenanschluss.
- 5. Bringen Sie das Band zur Befestigung des USB-Platinenkabels an der Akku-Erweiterungsplatine wieder an.
- 6. Bauen Sie die Handballenstütze wieder ein (siehe [Einbauen der Handballenstütze](file:///C:/data/systems/ins1750/ge/sm/palmrest.htm#wp1051265)).
- 7. Bauen Sie die Tastatur wieder ein (siehe [Einbauen der Tastatur](file:///C:/data/systems/ins1750/ge/sm/keyboard.htm#wp1199057)).
- 8. Bauen Sie die zentrale Steuerungsleiste ein (siehe [Einbauen der zentralen Steuerungsleiste\)](file:///C:/data/systems/ins1750/ge/sm/cntrcont.htm#wp1185318).
- 9. Bauen Sie die Speichermodule ein (siehe [Einbauen von Speichermodulen](file:///C:/data/systems/ins1750/ge/sm/memory.htm#wp1181089)).
- 10. Bauen Sie die Modulabdeckung ein (siehe [Ersetzen der Modulabdeckung\)](file:///C:/data/systems/ins1750/ge/sm/base.htm#wp1224432).
- 11. Bauen Sie das optische Laufwerk wieder ein (siehe [Einbauen des optischen Laufwerks](file:///C:/data/systems/ins1750/ge/sm/optical.htm#wp1180161)).
- 12. Bauen Sie die Festplatte wieder ein (siehe [Austauschen der Festplatte](file:///C:/data/systems/ins1750/ge/sm/hdd.htm#wp1202171)).
- 13. Bauen Sie den Akku wieder ein (siehe [Einsetzen des Akkus\)](file:///C:/data/systems/ins1750/ge/sm/removeba.htm#wp1185330).
- VORSICHTSHINWEIS: Befestigen Sie vor dem Einschalten des Computers wieder alle Schrauben und stellen Sie sicher, dass keine verloren<br>gegangenen Schrauben im Inneren des Computers zurückbleiben. Andernfalls kann der Compute